<span id="page-0-0"></span>IBM SPSS Modeler 15 Solution Publisher

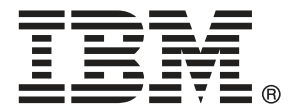

*Nota*: Prima di utilizzare queste informazioni e il relativo prodotto, leggere le informazioni generali disponibili in Note a pag. .

Questa versione si applica a IBM SPSS Modeler 15 e a tutte le successive versioni e modifiche fino a eventuali disposizioni contrarie indicate in nuove versioni.

Le schermate dei prodotti Adobe sono state ristampate su autorizzazione di Adobe Systems Incorporated.

Le schermate dei prodotti Microsoft sono state ristampate su autorizzazione di Microsoft Corporation.

Materiali concessi in licenza - Proprietà di IBM

### **© Copyright IBM Corporation 1994, 2012.**

Tutti i diritti riservati.

# *Prefazione*

IBM® SPSS® Modeler è l'efficace workbench di data mining aziendale di IBM Corp.. SPSS Modeler consente alle organizzazioni di migliorare le relazioni con i clienti e con il pubblico grazie a un'analisi approfondita dei dati. Le organizzazioni potranno utilizzare le informazioni ottenute tramite SPSS Modeler per mantenere i clienti di valore, cogliere opportunità di vendite incrociate, attrarre nuovi clienti, individuare frodi, diminuire i rischi e migliorare l'offerta di servizi a livello statale.

L'interfaccia visiva di SPSS Modeler favorisce l'applicazione di una competenza aziendale specifica da parte degli utenti, grazie alla quale sarà possibile ottenere modelli di previsione più efficaci e una riduzione nei tempi di sviluppo delle soluzioni. SPSS Modeler offre una vasta gamma di tecniche di creazione di modelli, quali previsione, classificazione, segmentazione e algoritmi per l'individuazione delle associazioni. IBM® SPSS® Modeler Solution Publisher consente quindi di distribuire a livello aziendale i modelli creati in modo che vengano utilizzati dai responsabili dei processi decisionali oppure inseriti in un database.

# *Informazioni su IBM Business Analytics*

Il software IBM Business Analytics fornisce informazioni complete, coerenti e accurate a cui i responsabili delle decisioni possono affidarsi per ottimizzare le prestazioni dell'azienda. Un ampio portafoglio di applicazioni di [business intelligence](http://www-01.ibm.com/software/data/businessintelligence/), [analisi predittiva](http://www-01.ibm.com/software/analytics/spss/), [gestione delle prestazioni](http://www-01.ibm.com/software/data/cognos/financial-performance-management.html) [e delle strategie finanziarie](http://www-01.ibm.com/software/data/cognos/financial-performance-management.html) e [analisi](http://www-01.ibm.com/software/data/cognos/products/cognos-analytic-applications/) offre una panoramica chiara, istantanea e interattiva delle prestazioni attuali e la possibilità di prevedere i risultati futuri. Utilizzato in combinazione con potenti soluzioni di settore, prassi consolidate e servizi professionali, questo software consente alle aziende di tutte le dimensioni di ottimizzare la produttività, automatizzare le decisioni senza problemi e fornire risultati migliori.

Come parte di questo portafoglio, il software IBM SPSS Predictive Analytics consente alle aziende di prevedere gli eventi futuri e di agire tempestivamente in modo da migliorare i risultati delle attività aziendali. Le aziende, gli enti governativi e le università di tutto il mondo si affidano alla tecnologia IBM SPSS perché rappresenta un vantaggio concorrenziale in termini di attrazione, retention e aumento dei clienti, riducendo al tempo stesso le frodi e limitando i rischi. Incorporando il software IBM SPSS nelle attività quotidiane, le aziende diventano imprese in grado di effettuare previsioni e di gestire e automatizzare le decisioni, per raggiungere gli obiettivi aziendali e vantaggi tangibili sulla concorrenza. Per ulteriori informazioni o per contattare un rappresentante, visitare il sito *<http://www.ibm.com/spss>*.

# *Supporto tecnico*

Il supporto tecnico è a disposizione dei clienti che dispongono di un contratto di manutenzione. I clienti possono contattare il supporto tecnico per richiedere assistenza per l'utilizzo di IBM Corp. o per l'installazione di uno degli ambienti hardware supportati. Per contattare il supporto tecnico, visitare il sito Web IBM Corp. all'indirizzo *<http://www.ibm.com/support>*. Ricordare che durante la richiesta di assistenza sarà necessario fornire i dati di identificazione personali, i dati relativi alla propria società e il numero del contratto di manutenzione.

# *Contenuto*

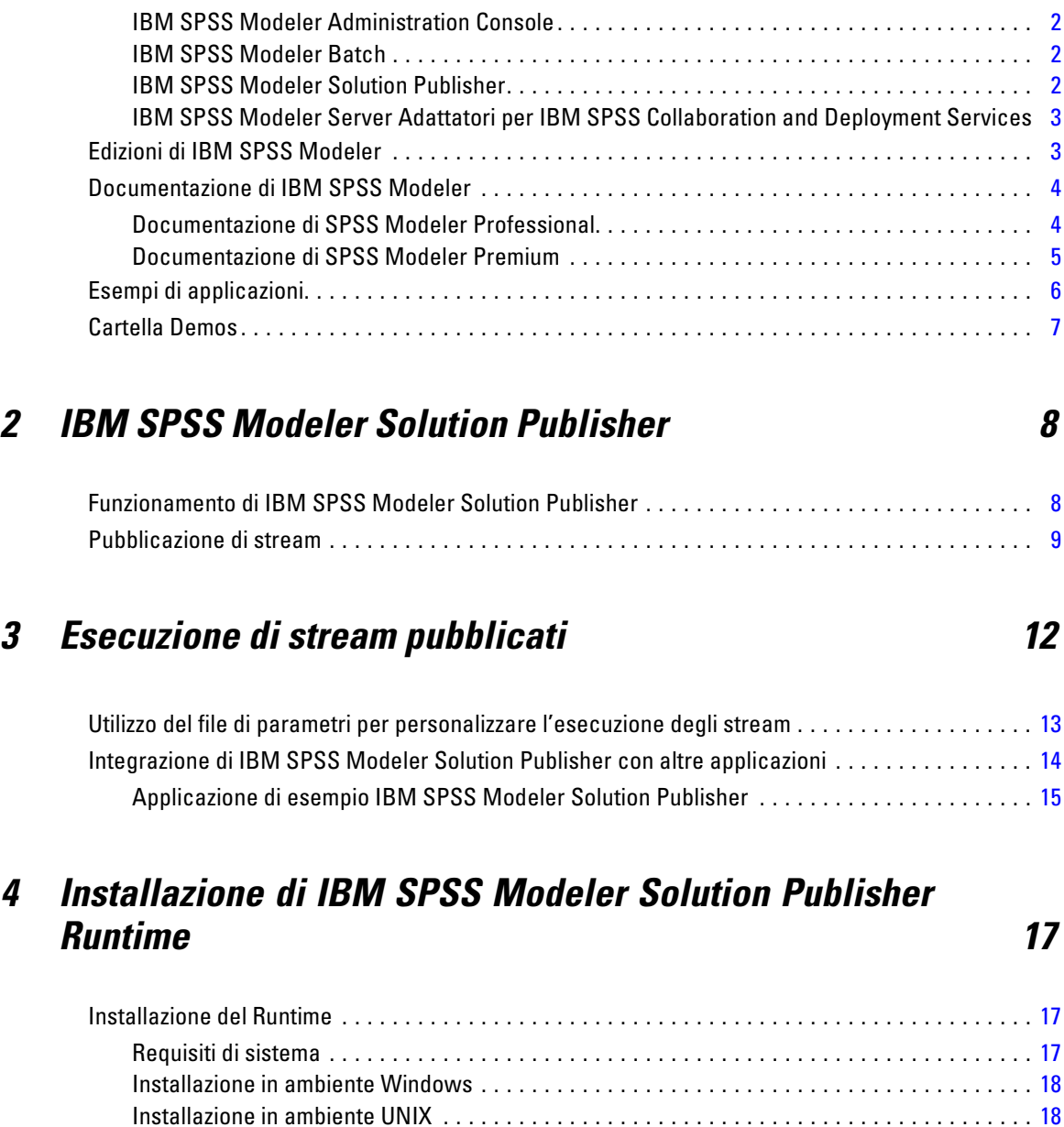

Prodotti IBM SPSS Modeler . . . . . . . . . . . . . . . . . . . . . . . . . . . . . . . . . . . . . . . . . . . . . . . . . . . . . [1](#page-6-0) IBM SPSS Modeler . . . . . . . . . . . . . . . . . . . . . . . . . . . . . . . . . . . . . . . . . . . . . . . . . . . . . . . . [1](#page-6-0) IBM SPSS Modeler Server . . . . . . . . . . . . . . . . . . . . . . . . . . . . . . . . . . . . . . . . . . . . . . . . . . [2](#page-7-0)

# *1 Informazioni su IBM SPSS Modeler [1](#page-6-0)*

Risoluzione dei problemi di un'installazione . . . . . . . . . . . . . . . . . . . . . . . . . . . . . . . . . . . . . . [23](#page-28-0) Avvio del Runtime . . . . . . . . . . . . . . . . . . . . . . . . . . . . . . . . . . . . . . . . . . . . . . . . . . . . . . . . . . . . . [24](#page-29-0) Modifica della directory Temp . . . . . . . . . . . . . . . . . . . . . . . . . . . . . . . . . . . . . . . . . . . . . . . . [24](#page-29-0)

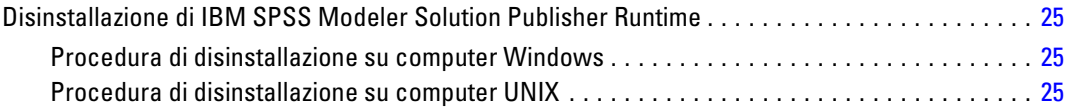

# *5 Riferimenti all'API della libreria di IBM SPSS Modeler Solution Publisher Runtime*

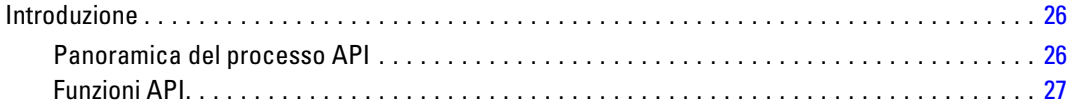

# *Appendice*

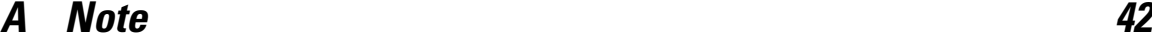

*Indice [45](#page-50-0)*

# <span id="page-6-0"></span>*Informazioni su IBM SPSS Modeler*

IBM® SPSS® Modeler è un insieme di strumenti di data mining che consente di sviluppare rapidamente modelli predittivi con l'ausilio di competenze aziendali e di eseguirne il deployment nelle operazioni aziendali per migliorare i processi decisionali. Progettato secondo il modello CRISP-DM conforme agli standard di settore, SPSS Modeler supporta l'intero processo di data mining, dai dati a risultati aziendali migliori.

SPSS Modeler offre numerosi metodi di modellazione ricavati dall'apprendimento automatico, dall'intelligenza artificiale e dalla statistica. I metodi disponibili nella palette Modelli consentono di ricavare nuove informazioni dai dati e di sviluppare modelli predittivi. Ogni metodo ha determinati punti di forza e si presta meglio per particolari tipi di problemi.

SPSS Modeler può essere acquistato come prodotto autonomo oppure utilizzato come client in combinazione con SPSS Modeler Server. È inoltre disponibile una serie di opzioni, come illustrato nelle sezioni seguenti. Per ulteriori informazioni, vedere*<http://www.ibm.com/software/analytics/spss/products/modeler/>*.

# *Prodotti IBM SPSS Modeler*

La famiglia di prodotti IBM® SPSS® Modeler e del software associato comprende quanto segue.

- **IBM SPSS Modeler**
- IBM SPSS Modeler Server
- IBM SPSS Modeler Administration Console
- **IBM SPSS Modeler Batch**
- IBM SPSS Modeler Solution Publisher
- IBM SPSS Modeler Server adattatori per IBM SPSS Collaboration and Deployment Services

# *IBM SPSS Modeler*

SPSS Modeler è una versione del prodotto con funzionalità complete che viene installata ed eseguita sul proprio PC. È possibile eseguire SPSS Modeler in modalità locale come prodotto autonomo oppure in modalità distribuita assieme a IBM® SPSS® Modeler Server per ottenere una migliore performance su insiemi di dati di grandi dimensioni.

Grazie a SPSS Modeler si possono creare, in modo veloce e intuitivo, modelli predittivi accurati senza ricorrere alla programmazione. La sua avanzata interfaccia visiva permette di visualizzare con facilità il processo di data mining. Grazie alle funzionalità di analisi avanzate incorporate nel prodotto, l'utente potrà rilevare la presenza di pattern e trend, che altrimenti rimarrebbero occulti, all'interno dei dati. La modellazione dei risultati e la comprensione dei fattori che li influenzano consente di beneficiare di maggiori opportunità di business e, al contempo, di ridurre i rischi.

<span id="page-7-0"></span>SPSS Modeler è disponibile in due edizioni: SPSS Modeler Professional e SPSS Modeler Premium. [Per ulteriori informazioni, vedere l'argomento Edizioni di IBM SPSS Modeler in](#page-0-0) *[Manuale dell'utente di IBM SPSS Modeler 15](#page-0-0)*.

# *IBM SPSS Modeler Server*

SPSS Modeler utilizza un'architettura client/server per distribuire le richieste di operazioni che utilizzano molte risorse a potenti componenti software server, con un conseguente miglioramento della performance su insiemi di dati di grandi dimensioni.

SPSS Modeler Server è un prodotto con licenza separata che viene eseguito continuamente in modalità di analisi distribuita su un host server insieme a una o più installazioni IBM® SPSS® Modeler. Una configurazione di questo tipo consente a SPSS Modeler Server di ottenere prestazioni migliori quando si lavora su insiemi di dati di grandi dimensioni, in quanto le operazioni che richiedono un utilizzo consistente della memoria possono essere eseguite sul server senza scaricare i dati sul computer client. IBM® SPSS® Modeler Server offre inoltre il supporto delle funzionalità di ottimizzazione SQL e di modellazione in-database, garantendo ulteriori benefici dal punto di vista delle prestazioni e del livello di automazione.

# *IBM SPSS Modeler Administration Console*

Modeler Administration Console è un'applicazione grafica per la gestione di molte delle opzioni di configurazione di SPSS Modeler Server, la cui configurazione può avvenire, inoltre, mediante un file delle opzioni. L'applicazione fornisce un'interfaccia utente di console per monitorare e configurare le installazioni di SPSS Modeler Server ed è disponibile gratuitamente per i clienti esistenti di SPSS Modeler Server. L'applicazione può essere installata solo sui computer Windows; tuttavia, può gestire un server installato su qualsiasi piattaforma supportata.

# *IBM SPSS Modeler Batch*

Nonostante il data mining sia generalmente un processo di tipo interattivo, è possibile eseguire SPSS Modeler da una riga di comando senza il bisogno di ricorrere all'interfaccia utente grafica. Poniamo, ad esempio, che si debbano svolgere varie operazioni laboriose e ripetitive che non richiedono l'intervento di un utente. SPSS Modeler Batch è una versione speciale del prodotto che supporta l'intera gamma di funzionalità analitiche di SPSS Modeler senza richiedere l'accesso all'interfaccia utente normale. Per utilizzare SPSS Modeler Batch, è necessario disporre di una licenza SPSS Modeler Server.

# *IBM SPSS Modeler Solution Publisher*

SPSS Modeler Solution Publisher è uno strumento che consente di creare una versione a pacchetto di uno stream SPSS Modeler che potrà essere eseguito da un motore di runtime esterno oppure incorporato in una applicazione esterna. Questo permette di pubblicare e sottoporre a deployment stream SPSS Modeler completi in ambienti in cui SPSS Modeler non è installato. SPSS Modeler Solution Publisher è distribuito come parte del servizio IBM SPSS Collaboration and Deployment <span id="page-8-0"></span>Services - Scoring, per cui è necessario procurarsi una licenza separata. Insieme alla licenza, si riceve SPSS Modeler Solution Publisher Runtime, che consente di eseguire gli stream pubblicati.

# *IBM SPSS Modeler Server Adattatori per IBM SPSS Collaboration and Deployment Services*

È disponibile una serie di adattatori per IBM® SPSS® Collaboration and Deployment Services che abilitano l'interazione di SPSS Modeler e SPSS Modeler Server con un repository IBM SPSS Collaboration and Deployment Services. In questo modo, uno stream SPSS Modeler sottoposto a deployment sul repository potrà essere condiviso da più utenti oppure risulterà accessibile dall'applicazione thin client IBM SPSS Modeler Advantage. L'adattatore va installato sul sistema che ospita il repository.

# *Edizioni di IBM SPSS Modeler*

SPSS Modeler è disponibile nelle edizioni seguenti.

### *SPSS Modeler Professional*

SPSS Modeler Professional contiene tutti gli strumenti necessari per utilizzare la maggior parte dei tipi di dati strutturati, quali comportamenti e interazioni registrati in sistemi CRM, dati demografici, dati sulle vendite e sul comportamento d'acquisto.

#### *SPSS Modeler Premium*

SPSS Modeler Premium è un prodotto con licenza separata che amplia l'ambito di utilizzo di SPSS Modeler Professional aggiungendo il supporto di dati speciali, quali quelli usati per l'analisi delle entità o dei social network, e di dati di testo non strutturati. SPSS Modeler Premium comprende i seguenti componenti.

**IBM® SPSS® Modeler Entity Analytics** aggiunge una dimensione completamente nuova alle analisi predittive di IBM® SPSS® Modeler. Se l'analisi predittiva tenta di prevedere il comportamento futuro sulla base di dati precedenti, l'analisi dell'entità si concentra sul miglioramento della coerenza dei dati correnti risolvendo i conflitti tra gli stessi record. Un'identità può essere di un individuo, un'organizzazione, un oggetto o qualsiasi altra entità per cui possa esistere ambiguità. La risoluzione dell'identità può essere essenziale in diversi campi, tra cui la gestione delle relazioni con i clienti, il rilevamento di frodi, il riciclaggio di denaro e la sicurezza nazionale e internazionale.

**IBM SPSS Modeler Social Network Analysis** trasforma le informazioni sulle relazioni in campi che caratterizzano il comportamento sociale di individui e gruppi. Facendo leva sui dati che descrivono le relazioni esistenti nelle reti sociali, IBM® SPSS® Modeler Social Network Analysis riesce a individuare i leader in grado di influenzare il comportamento degli altri membri della rete. Consente inoltre di stabilire quali individui della rete sono maggiormente influenzati dagli altri membri. La combinazione di questi risultati ad altre misurazioni permette di delineare

<span id="page-9-0"></span>profili complessi degli individui su cui basare dei modelli predittivi. I modelli che contengono informazioni sociali generano risultati più accurati rispetto agli altri.

**Text Analytics for IBM® SPSS® Modeler** utilizza tecnologie linguistiche avanzate e di Natural Language Processing (NLP) per elaborare rapidamente una grande varietà di dati di testo non strutturati, estrarre e organizzare i concetti chiave e raggruppare questi concetti in categorie. È quindi possibile combinare i concetti e le categorie estratti con dati strutturati esistenti, per esempio dati demografici, e applicarli alla modellazione utilizzando la suite completa degli strumenti di data mining di SPSS Modeler per prendere decisioni migliori e più mirate.

# *Documentazione di IBM SPSS Modeler*

La documentazione nel formato guida in linea è disponibile nel menu Aiuto di SPSS Modeler. Sono incluse la documentazione per SPSS Modeler, SPSS Modeler Server e SPSS Modeler Solution Publisher, nonché la Guida alle applicazioni e altro materiale di supporto.

La documentazione completa in formato PDF dei singoli prodotti, istruzioni di installazione comprese, è disponibile nella cartella *\Documentation* del DVD di ciascun prodotto. I documenti per l'installazione possono anche essere scaricati dal Web, all'indirizzo *<http://www-01.ibm.com/support/docview.wss?uid=swg27023172>*.

La documentazione in entrambi i formati è inoltre disponibile presso il Centro informazioni SPSS Modeler all'indirizzo *<http://publib.boulder.ibm.com/infocenter/spssmodl/v15r0m0/>*.

# *Documentazione di SPSS Modeler Professional*

La documentazione completa di SPSS Modeler Professional, escluse le istruzioni di installazione, è la seguente.

- **Manuale dell'utente di IBM SPSS Modeler.** Introduzione generale all'utilizzo di SPSS Modeler che illustra come creare stream di dati, gestire valori mancanti, generare espressioni CLEM, utilizzare progetti e report e assemblare stream per il deployment tramite IBM SPSS Collaboration and Deployment Services, le applicazioni predittive o IBM SPSS Modeler Advantage.
- **IBM SPSS Modeler Source, Process, and Output Nodes.** Descrizioni di tutti i nodi utilizzati per leggere, elaborare e generare dati di output in vari formati, ovvero di nodi ad eccezione dei nodi Modelli.
- **IBM SPSS Modeler Nodi Modelli.** Descrizioni di tutti i nodi utilizzati per creare modelli di data mining. IBM® SPSS® Modeler offre numerosi metodi di modellazione ricavati dall'apprendimento automatico, dall'intelligenza artificiale e dalla statistica. [Per ulteriori](#page-0-0) [informazioni, vedere l'argomento Panoramica sui nodi Modelli in il capitolo 3 in](#page-0-0) *IBM SPSS [Modeler 15 Nodi Modelli](#page-0-0)*.
- **IBM SPSS Modeler Algorithms Guide.** Descrizione dei fondamenti di matematica per i metodi di modellazione utilizzati in SPSS Modeler. Questa guida è disponibile solo in formato PDF.
- <span id="page-10-0"></span>**IBM SPSS Modeler Guida alle applicazioni.** Gli esempi inclusi in questa guida forniscono indicazioni mirate e sintetiche su specifici metodi e tecniche di modellazione. Una versione in linea di questa guida è inoltre disponibile dal menu Aiuto. [Per ulteriori informazioni, vedere](#page-0-0) l'argomento Esempi di applicazioni in *[Manuale dell'utente di IBM SPSS Modeler 15](#page-0-0)*.
- **IBM SPSS Modeler Script e automazione.** Informazioni sulle modalità di automazione del sistema tramite script, incluse le proprietà che è possibile utilizzare per manipolare nodi e stream.
- **IBM SPSS Modeler Deployment Guide.** Informazioni sull'esecuzione di stream e scenari SPSS Modelercome fasi dell'elaborazione di lavori in IBM® SPSS® Collaboration and Deployment Services Deployment Manager.
- **IBM SPSS Modeler Guida per lo sviluppatore CLEF.** CLEF consente di integrare programmi di terze parti (quali routine di elaborazione di dati o algoritmi di modellazione) come nodi in SPSS Modeler.
- **IBM SPSS Modeler Guida alla modellazione in-database.** Informazioni sulle modalità per utilizzare al meglio la potenza del database in uso al fine di ottenere prestazioni migliori ed estendere la gamma di funzionalità analitiche tramite algoritmi di terze parti.
- **IBM SPSS Modeler Server Guida della performance e amministrazione.** Informazioni su come configurare e amministrare IBM® SPSS® Modeler Server.
- **Manuale dell'utente di IBM SPSS Modeler Administration Console.** Informazioni sull'installazione e l'utilizzo dell'interfaccia utente della console per il monitoraggio e la configurazione di SPSS Modeler Server. La console viene implementata come plug-in dell'applicazione Deployment Manager.
- **IBM SPSS Modeler Solution Publisher Guide.** SPSS Modeler Solution Publisher è un componente aggiuntivo che consente di pubblicare gli stream al di fuori dell'ambiente SPSS Modeler standard.
- **Guida CRISP-DM di IBM SPSS Modeler.** Guida passo a passo al data mining tramite la metodologia CRISP-DM con SPSS Modeler.
- **Manuale dell'utente di IBM SPSS Modeler Batch.** Guida completa all'utilizzo di IBM SPSS Modeler in modalità batch, contenente dettagli per l'esecuzione della modalità batch e gli argomenti della riga di comando. Questa guida è disponibile solo in formato PDF.

# *Documentazione di SPSS Modeler Premium*

La documentazione completa di SPSS Modeler Premium, escluse le istruzioni di installazione, è la seguente.

- **Manuale dell'utente di IBM SPSS Modeler Entity Analytics.** Contiene informazioni per l'utilizzo dell'analisi delle entità con SPSS Modeler; descrive l'installazione e la configurazione di repository, i nodi Entity Analytics e le attività amministrative.
- **Manuale dell'utente di IBM SPSS Modeler Social Network Analysis.** Guida che spiega come eseguire l'analisi dei social network con SPSS Modeler; comprende l'analisi di gruppo e l'analisi di diffusione.

- <span id="page-11-0"></span> **Manuale dell'utente di Text Analytics for SPSS Modeler.** Contiene informazioni per l'utilizzo di analisi di testo con SPSS Modeler; descrive i nodi di text mining, il workbench interattivo, i modelli e altre risorse.
- Manuale dell'utente di **Text Analytics for IBM SPSS Modeler Administration Console.** Informazioni sull'installazione e l'utilizzo dell'interfaccia utente della console per il monitoraggio e la configurazione di IBM® SPSS® Modeler Server per l'utilizzo con Text Analytics for SPSS Modeler. La console viene implementata come plug-in dell'applicazione Deployment Manager.

# *Esempi di applicazioni*

Mentre gli strumenti per il data mining di SPSS Modeler consentono di risolvere un'ampia gamma di problemi a livello aziendale e organizzativo, gli esempi di applicazioni forniscono indicazioni mirate e sintetiche su specifici metodi e tecniche di modellazione. Gli insiemi di dati utilizzati negli esempi hanno dimensioni molto più limitate rispetto agli enormi archivi di dati gestiti da alcuni data miner, ma i concetti e i metodi coinvolti sono rapportabili alle applicazioni del mondo reale.

È possibile accedere agli esempi facendo clic su Esempi di applicazioni nel menu Aiuto di SPSS Modeler. I file di dati e gli stream di esempio sono installati nella cartella *Demos* nella directory di installazione del prodotto. [Per ulteriori informazioni, vedere l'argomento Cartella Demos in](#page-0-0) *[Manuale dell'utente di IBM SPSS Modeler 15](#page-0-0)*.

**Esempi di modellazione in-database.** Vedere gli esempi nella *IBM SPSS Modeler Guida alla modellazione in-database*.

**Esempi di script.** Vedere gli esempi nella *IBM SPSS Modeler Guida per script e automazione*.

# <span id="page-12-0"></span>*Cartella Demos*

I file di dati e gli stream di esempio utilizzati negli esempi di applicazioni sono installati nella cartella *Demos* nella directory di installazione del prodotto. A questa cartella è possibile accedere anche dal gruppo di programmi IBM SPSS Modeler 15 nel menu Start di Windows oppure facendo clic su *Demos* nell'elenco delle directory recenti nella finestra di dialogo Apri file.

Figura 1-1

*Selezione della cartella Demos dall'elenco delle directory utilizzate di recente*

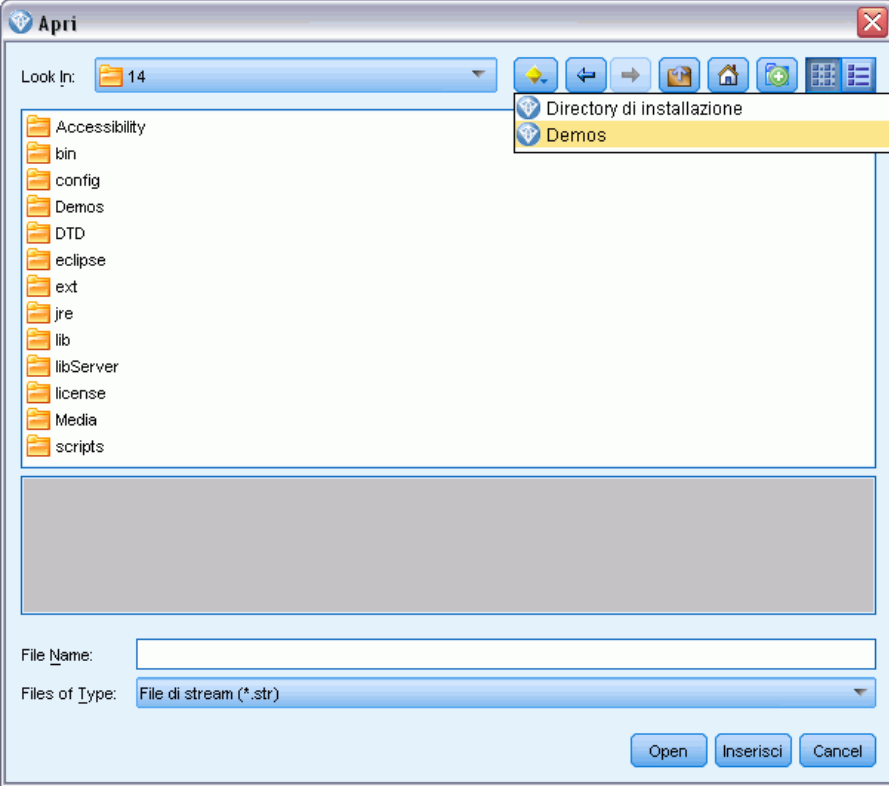

# <span id="page-13-0"></span>*IBM SPSS Modeler Solution Publisher*

IBM® SPSS® Modeler Solution Publisher è un potente strumento che consente di integrare i risultati di data mining nel processo aziendale per risolvere i problemi del mondo reale. Con SPSS Modeler Solution Publisher è possibile creare una versione "pacchetto" dello stream che può essere eseguita da un motore di runtime esterno o incorporata in un'applicazione esterna. Questo consente di eseguire il deployment degli stream di modellazione dei dati in un ambiente di produzione, per supportare i processi aziendali e fornire ai responsabili dei processi decisionali le conoscenze acquisite con il mining dei dati.

Anziché limitarsi a esportare file di modello (come PMML), SPSS Modeler Solution Publisher permette di pubblicare ed eseguire il deployment di *stream completi di IBM® SPSS® Modeler*. Ciò significa che è possibile effettuare la preparazione dei dati ed eseguire operazioni su record e campi, per esempio aggregare dati, selezionare record o derivare nuovi campi, prima di creare previsioni basate su un modello. Prima di salvare i dati, è quindi possibile elaborare ulteriormente i risultati del modello, eseguendo semplicemente lo stream pubblicato.

*Nota*: la pubblicazione avviene mediante la scheda Pubblica del nodo di esportazione appropriato. [Per ulteriori informazioni, vedere l'argomento Pubblicazione di stream a pag. 9.](#page-14-0) Gli stream salvati in versioni del prodotto precedenti alla 11.0 utilizzavano un nodo Publisher separato. Il nodo è ancora supportato per la compatibilità con le versioni precedenti, ma non è più disponibile nella palette dei nodi.

#### *Attivazione della licenza di IBM SPSS Modeler Solution Publisher*

*Nota*: SPSS Modeler Solution Publisher è distribuito come parte integrante di IBM® SPSS® Collaboration and Deployment Services Scoring Service, per cui è necessaria una licenza separata. *<http://www.ibm.com/software/analytics/spss/products/deployment/cds/>*

Quando si acquista una licenza, separatamente viene fornito IBM® SPSS® Modeler Solution Publisher Runtime che consente di eseguire stream pubblicati. [Per ulteriori informazioni, vedere](#page-22-0) [l'argomento Installazione del Runtime in il capitolo 4 a pag. 17.](#page-22-0)

# *Funzionamento di IBM SPSS Modeler Solution Publisher*

Il deployment di una soluzione tramite IBM® SPSS® Modeler Solution Publisher è costituito da due fasi: la *pubblicazione* di uno stream e l'*esecuzione* di uno stream.

*IBM SPSS Modeler Solution Publisher*

<span id="page-14-0"></span>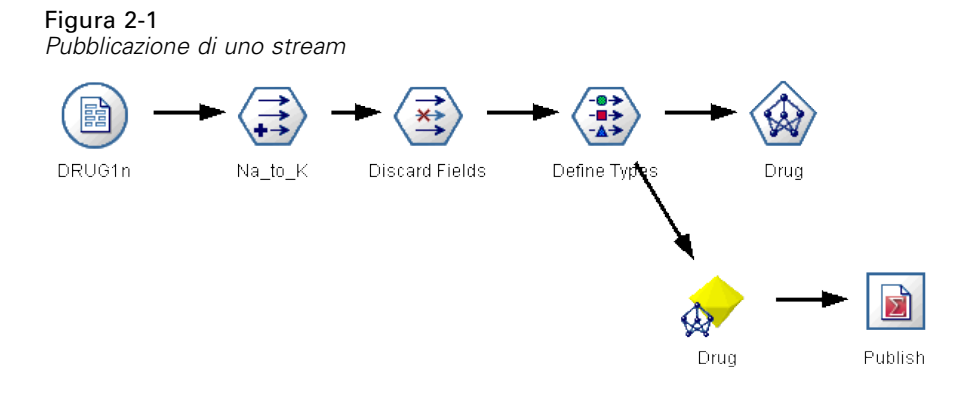

**Pubblicazione.**Il processo di data mining porta infine a un modello che fornisce una buona soluzione del problema aziendale. Sarà possibile utilizzare tale modello ed applicarlo al processo aziendale specifico. Quando si pubblica uno stream, una descrizione dettagliata dello stream viene scritta sul disco (come file *immagine* e file di *parametri*). Per ulteriori informazioni, vedere l'argomento Pubblicazione di stream a pag. 9.

**Esecuzione.** Dopo la pubblicazione dello stream, è possibile ricreare il processo implementato nello stream eseguendo lo stream pubblicato. Questa operazione si esegue utilizzando IBM® SPSS® Modeler Runtime autonomo (*modelerrun.exe*) oppure sviluppando un'applicazione che utilizza la libreria di SPSS Modeler Runtime per eseguire lo stream. Per eseguire stream al di fuori di SPSS Modeler (tramite il Runtime o un'applicazione personalizzata), è necessario prima installare IBM® SPSS® Modeler Solution Publisher Runtime. [Per ulteriori informazioni, vedere](#page-22-0) [l'argomento Installazione del Runtime in il capitolo 4 a pag. 17.](#page-22-0)

# *Pubblicazione di stream*

La pubblicazione degli stream viene eseguita direttamente da IBM® SPSS® Modeler utilizzando uno qualsiasi dei nodi di esportazione standard: Database, File piatto, Esporta Statistics, Esporta IBM® SPSS® Data Collection, Esporta SAS, Excel ed Esporta XML. Il tipo di nodo di esportazione determina il formato dei risultati da scrivere ogni volta che lo stream pubblicato viene eseguito utilizzando IBM® SPSS® Modeler Solution Publisher Runtime o un'applicazione esterna. Per esempio, se si desidera scrivere i risultati in un database ogni volta che si esegue lo stream pubblicato, utilizzare un nodo Database. [Per ulteriori informazioni, vedere l'argomento](#page-0-0) [Panoramica sui nodi di esportazione in il capitolo 7 in](#page-0-0) *IBM SPSS Modeler 15 Nodi di input, [elaborazione e output](#page-0-0)*.

#### *Per pubblicare uno stream*

- E Aprire o creare uno stream come di consueto, quindi collegare un nodo di esportazione alla fine.
- E Nella scheda Pubblica del nodo di esportazione, specificare un nome di base per i file pubblicati (ovvero il nome file a cui saranno aggiunte le estensioni *.pim*, *.par* e *.xml*).
- E Fare clic sul pulsante Pubblica per pubblicare lo stream oppure selezionare Pubblica stream per pubblicare automaticamente lo stream ogni volta che il nodo viene eseguito.

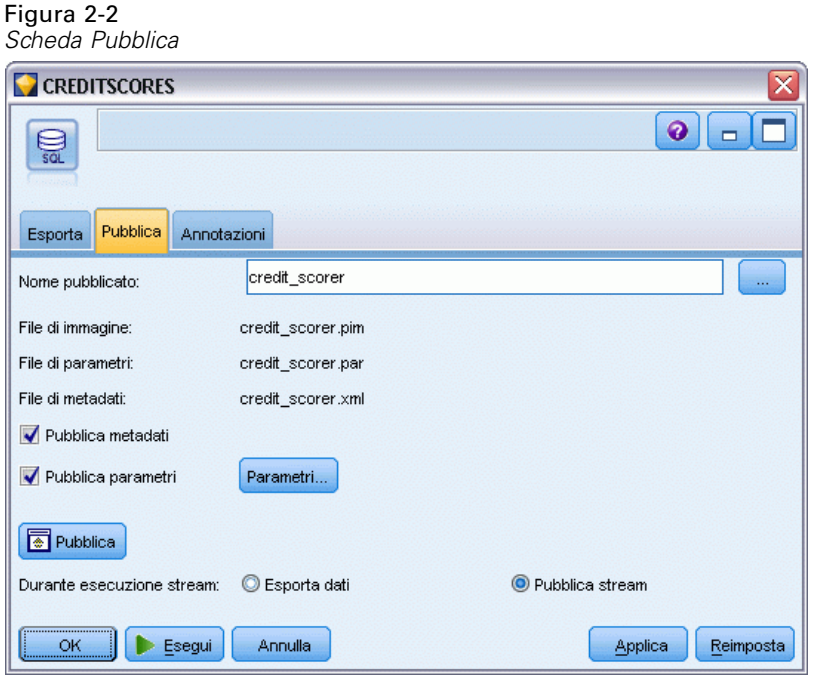

**Nome pubblicato.** Specificare il nome di base per i file immagine e dei parametri pubblicati.

- Il **file immagine** (*\*.pim*) contiene tutte le informazioni necessarie affinché Runtime possa eseguire lo stream pubblicato esattamente come era al momento dell'esportazione. Se non è necessario modificare le impostazioni dello stream quali la sorgenti dati di input o il file dati di output, è possibile eseguire il deployment solo del file immagine.
- Il file *\*.par* è un **file di parametri** contenente informazioni configurabili relative a sorgenti dati, file output e opzioni di esecuzione. Se si desidera controllare l'input o l'output dello stream senza pubblicare nuovamente lo stream, sarà necessario il file di parametri così come il file immagine.
- Il **file di metadati** (*\*.xml*) descrive gli input e gli output dell'immagine e dei rispettivi modelli di dati. Viene utilizzato da applicazioni che incorporano la libreria runtime e che devono conoscere la struttura dei dati di input e output.

*Nota*: questo file viene generato solo se si seleziona la casella Pubblica metadati.

**Pubblica parametri.** Se necessario, è possibile includere parametri di stream nel file *\*.par*. È possibile modificare questi valori di parametri di stream modificando il file *\*.par* quando si esegue l'immagine, oppure tramite l'API runtime.

Questa casella di controllo attiva il pulsante Parametri. Facendo clic sul pulsante viene visualizzata la finestra di dialogo Pubblica parametri.

*IBM SPSS Modeler Solution Publisher*

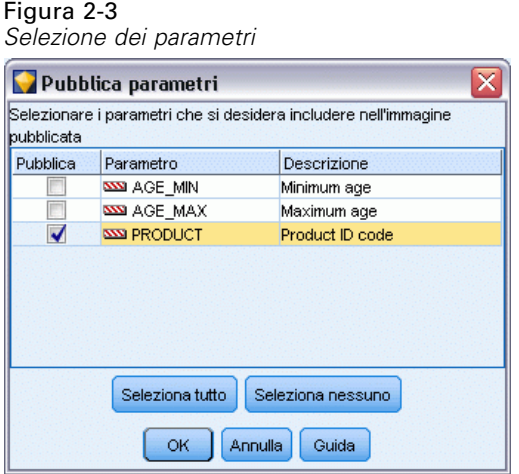

Scegliere i parametri da includere nell'immagine pubblicata selezionando la rispettiva casella di controllo nella colonna Pubblica.

**Durante esecuzione stream.** Specifica se lo stream viene pubblicato automaticamente quando viene eseguito il nodo.

- **Exporta dati.** Esegue il nodo di esportazione come di consueto, senza pubblicare lo stream (di fatto il nodo viene eseguito in SPSS Modeler come se IBM® SPSS® Modeler Solution Publisher non fosse disponibile). Se si seleziona questa opzione, lo stream non viene pubblicato finché non lo si pubblica esplicitamente facendo clic sul pulsante Pubblica nella finestra di dialogo del nodo di esportazione. In alternativa, è possibile pubblicare lo stream corrente utilizzando lo strumento Pubblica disponibile sulla barra degli strumenti oppure utilizzando uno script.
- **Pubblica stream.** Pubblica lo stream per il deployment utilizzando SPSS Modeler Solution Publisher. Selezionare questa opzione se si desidera pubblicare automaticamente lo stream ogni volta che viene eseguito.

#### *Commenti*

- Se si intende eseguire lo stream pubblicato con dati nuovi o aggiornati, è importante tenere presente che l'ordine dei campi nel file di input deve essere uguale all'ordine dei campi nel file di input del nodo di input specificato nello stream pubblicato.
- In caso di pubblicazione in applicazioni esterne, è necessario considerare la ridenominazione dei campi o il filtro di campi estranei per garantire la conformità ai requisiti di input. È possibile eseguire entrambe le operazioni utilizzando un nodo Filtro prima del nodo di esportazione. [Per ulteriori informazioni, vedere l'argomento Applicazione di filtri o](#page-0-0) ridenominazione di campi in il capitolo 4 in *[IBM SPSS Modeler 15 Nodi di input, elaborazione](#page-0-0) [e output](#page-0-0)*.

# <span id="page-17-0"></span>*Esecuzione di stream pubblicati*

Il principale impatto dell'esecuzione di uno stream pubblicato è sempre quella di generare un insieme di dati. I dati possono essere memorizzati su disco o come database. Gli stream pubblicati non possono generare grafici, tabelle, modelli generati oppure altri tipi di output senza dati.

È possibile eseguire gli stream pubblicati con IBM® SPSS® Modeler Solution Publisher utilizzando il programma IBM® SPSS® Modeler Solution Publisher Runtime. Il programma di runtime, *modelerrun.exe*, viene avviato dalla riga di comando con le opzioni che indicano il file immagine e facoltativamente il file di parametri da eseguire. Il comando di runtime è il seguente:

modelerrun -nobanner -p <parameter-file> -o <options> <image-file>

dove

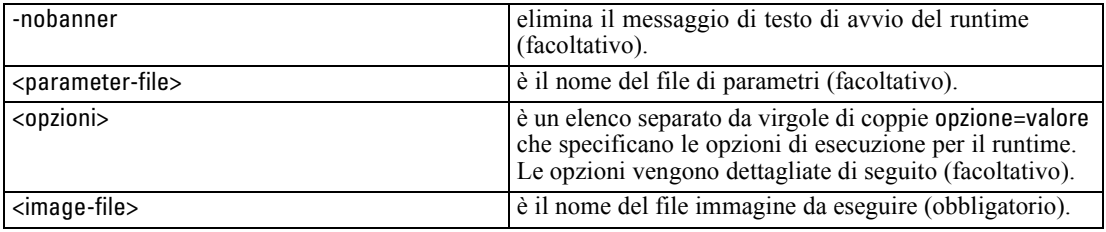

Sono disponibili le seguenti opzioni di esecuzione:

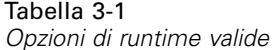

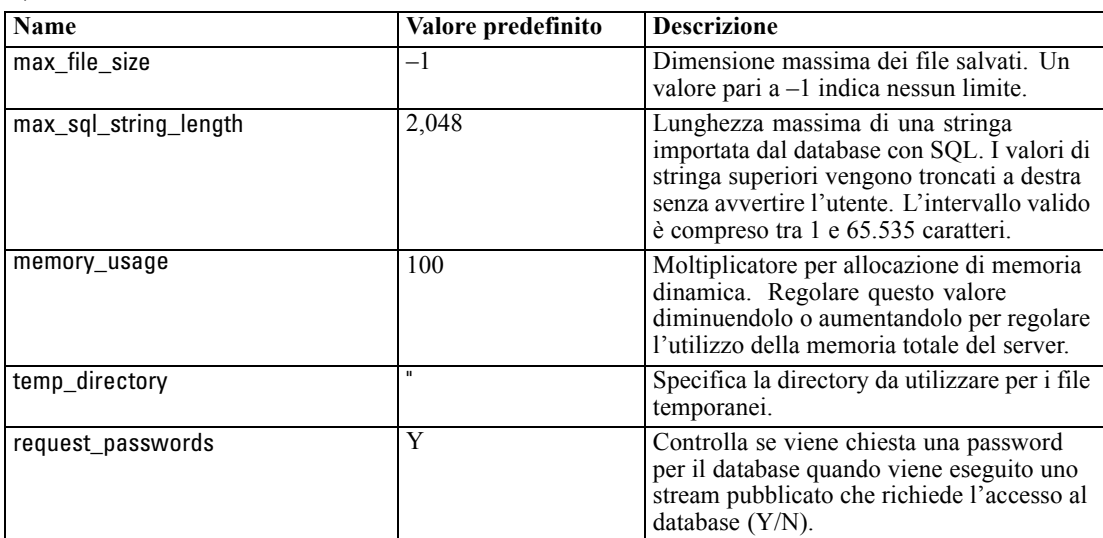

# <span id="page-18-0"></span>*Utilizzo del file di parametri per personalizzare l'esecuzione degli stream*

Quando uno stream viene pubblicato, il file immagine contiene informazioni sulla sorgente dati e sulla destinazione dei dati di output che sono stati selezionati nello stream originale. Tuttavia, spesso conviene eseguire uno stream rispetto a dati provenienti da una sorgente dati diversa oppure reindirizzare i dati di output su una destinazione diversa. È possibile eseguire questa operazione modificando il file di parametri dello stream.

Si tratta di un'operazione molto importante quando lo stream pubblicato viene eseguito su un computer diverso da quello in cui era stato creato. Sarà necessario aggiornare le posizioni dei file di input e di output per riflettere la struttura del computer di destinazione. Tenere presente che gli stream pubblicati non supportano i relativi percorsi, ed è per questo che è molto importante verificare le posizioni dei dati nel file di parametri. Se si specificano i percorsi relativi nelle opzioni del nodo Esporta quando si pubblica lo stream, IBM® SPSS® Modeler li converte in percorsi assoluti prima di creare i file immagine e di parametri per lo stream pubblicato.

È inoltre possibile utilizzare il file di parametri per impostare le opzioni di esecuzione e modificare i valori dei parametri degli stream.

I valori dei parametri vengono specificati nel file di parametri come coppie <name.attribute>=<value>. In alcuni, il nome del parametro contiene un ID digitale per distinguere i nodi dello stesso tipo nello stream. Per esempio, in uno stream in cui input e output fanno riferimento alla connessione di un database, i parametri che descrivono la connessione di input possono essere dbconn0.datasource, dbconn0.user, e così via e i parametri associati alla connessione di output possono essere dbconn1.datasource, dbconn1.user, ecc. I valori sono sempre racchiusi tra virgolette doppie. Il file di parametri contiene i seguenti parametri, che possono essere modificati per personalizzare l'esecuzione degli stream:

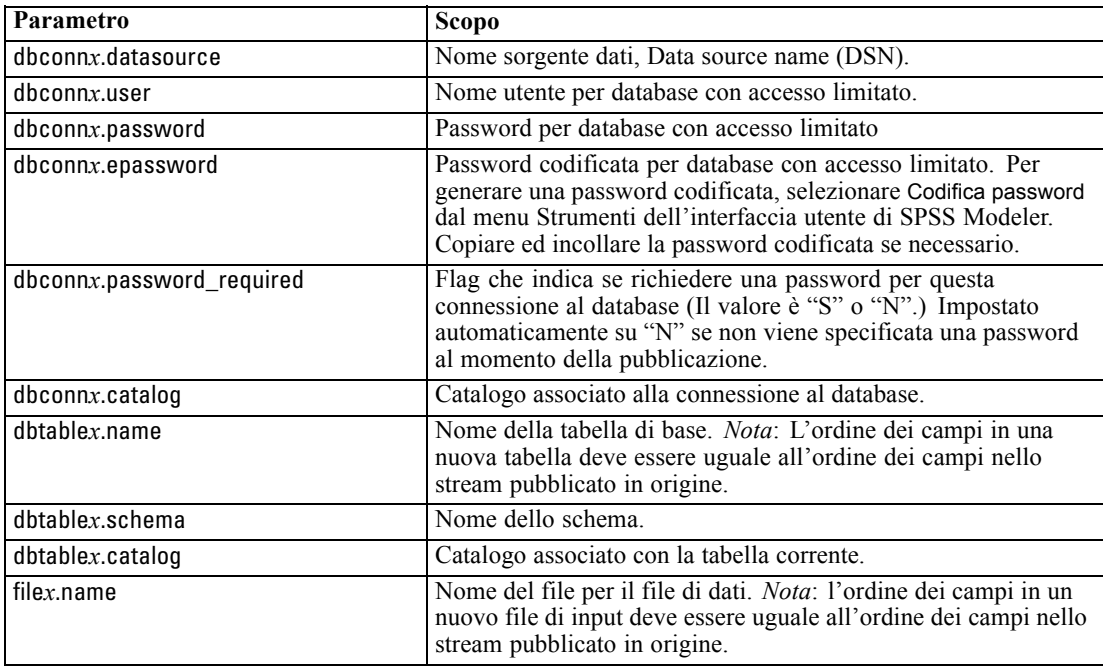

#### *Parametri di esecuzione*

Tabella 3-2

<span id="page-19-0"></span>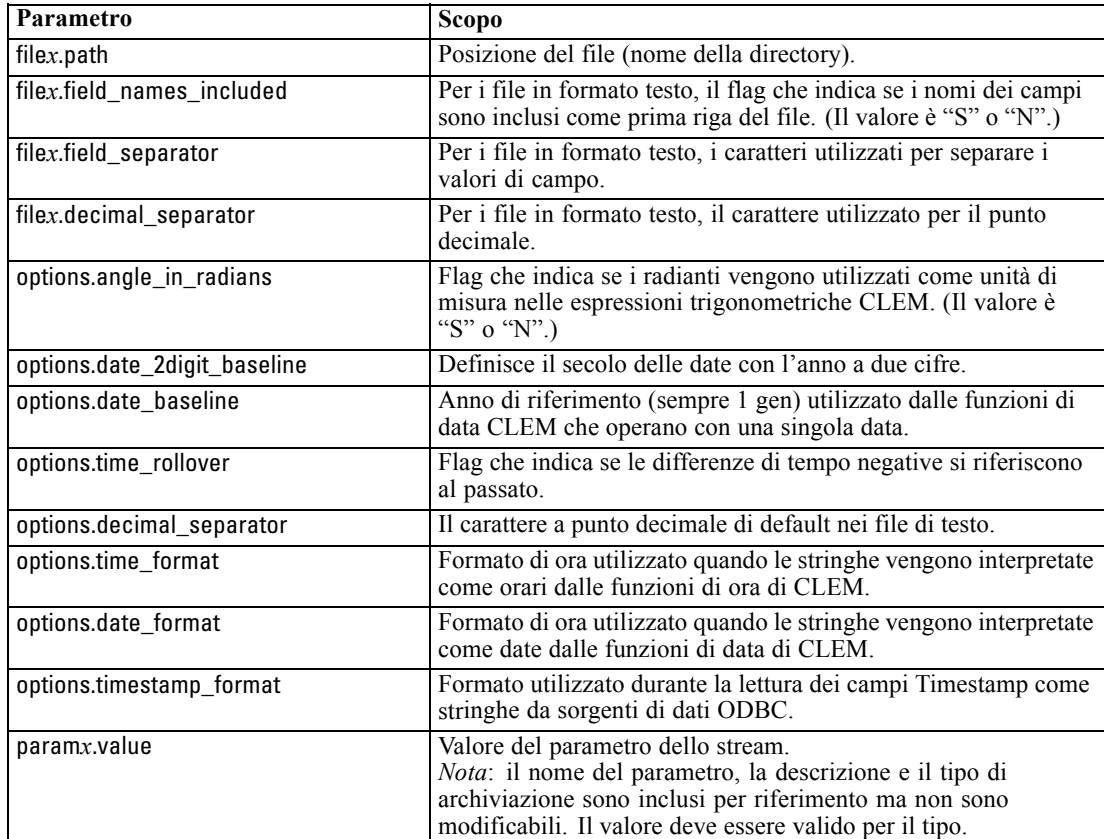

# *Integrazione di IBM SPSS Modeler Solution Publisher con altre applicazioni*

Oltre al motore di runtime autonomo, IBM® SPSS® Modeler Solution Publisher dispone di una libreria di programmazione del runtime (CLEMRTL) che consente ad altri programmi di controllare l'esecuzione dello stream di SPSS Modeler Solution Publisher. È possibile chiamare le procedure CLEMRTL nei programmi client scritti in C e C++. Per utilizzare CLEMRTL, è necessario includere il file di intestazione *clemrtl.h* (disponibile nella cartella *..\installation\clemrtl\include*) e accertarsi di collegare il file della libreria appropriato alla piattaforma di sviluppo nell'applicazione quando viene creato. Il file clemrtl.dll è disponibile nella cartella *..\installation\bin*.

Qualsiasi file sorgente che fa riferimento a procedure della libreria deve includere l'intestazione *clemrtl.h*. Questo file di intestazione contiene prototipi ANSI C per le procedure della libreria e consente di definire macro utili. Non richiede l'inclusione di nessun altra intestazione oltre a quelle richieste dal programma. Per evitare sovrapposizioni di nomi, tutti i tipi di libreria e i nomi di funzioni iniziano con clemrtl\_ e tutti i nomi di macro hanno il prefisso CLEMRTL\_.

<span id="page-20-0"></span>CLEMRTL genera rapporti che contengono informazioni utili che devono essere ritrasmesse in qualche modo all'applicazione. CLEMRTL dispone di tre meccanismi per gestire questo tipo di messaggi:

- I messaggi possono essere scritti in un file di registro specificato dalla funzione clemrtl\_setLogFile().
- L'applicazione può recuperare i dettagli relativi all'ultimo errore tramite la funzione clemrtl\_getErrorDetail().
- L'applicazione dispone della propria procedura di gestione dei report tramite la funzione clemrtl\_setReportHandler().

Il sistema di runtime contiene un catalogo di messaggi localizzati per i report. Qualsiasi report trasmesso all'applicazione include la stringa del messaggio localizzato. I report includono anche il codice del report in modo che l'applicazione possa scegliere se interpretare e presentare il messaggio diversamente. Per ottenere messaggi dettagliati localizzati, l'applicazione deve inviare il file appropriato *messages.cfg* in una directory*config*. È possibile trovare diverse versioni di *messages.cfg* per opzioni internazionali diverse nella directory *<installdir>/config/<locale>*, dove *<installdir>* è la directory in cui è installato SPSS Modeler Solution Publisher e *<locale>* sono le opzioni internazionali desiderate. Selezionare la versione appropriata di *messages.cfg* ed aggiungerla a una sottodirectory *config* nella directory del proprio progetto.

Il sistema di runtime non necessita di un ambiente o di impostazioni di registro speciali per operare correttamente. Le librerie dipendenti devono essere distribuite con un'applicazione collegata a CLEMRTL. Questi file sono inclusi nella directory *<installdir>/bin*.

### *Requisiti*

Di seguito vengono riportate le piattaforme e i compilatori sottoposti a test tramite la libreria di programmazione di runtime.

Tabella 3-3 *Piattaforme e compilatori*

| Piattaforma             | Compilatori consigliato                         |
|-------------------------|-------------------------------------------------|
| <b>AIX</b>              | IBM XL C/C++ Enterprise Edition V8.0 per<br>AIX |
| $HP-UX$ 11.0            | $aC++/ANSI C B3910B A.06.05$                    |
| Solaris a 64 bit        | Sun Studio 11 5.8 Patch 121017-06               |
| Linux a 32 bit e 64 bit | gcc 3.2.3, compilatore Intel $C++9.1.043$       |
| Windows                 | Visual Studio 2005                              |

*Nota*: In HP-UX, l'applicazione deve essere creata con il flag del compilatore aCC "-AA" per consentire il collegamento alle librerie CLEMRTL.

# *Applicazione di esempio IBM SPSS Modeler Solution Publisher*

Un'applicazione di esempio, *dlltest.c*, è inclusa nella cartella *\clemtrl\demo* della directory di installazione di IBM® SPSS® Modeler Solution Publisher. Utilizzare l'applicazione di esempio per familiarizzare con l'integrazione della libreria di runtime con altre applicazioni.

Le informazioni utilizzate dall'applicazione di esempio sono incluse nella cartella *\clemtrl\demo*; per le istruzioni, vedere il file *README.txt*. La compilazione di un'applicazione varia in base alla piattaforma, quindi vengono inclusi anche makefile di esempio.

# <span id="page-22-0"></span>*Installazione di IBM SPSS Modeler Solution Publisher Runtime*

# *Installazione del Runtime*

Quando si acquista IBM® SPSS® Modeler Solution Publisher come componente aggiuntivo di IBM® SPSS® Modeler, si riceve un disco di installazione separato. Utilizzare questo disco per installare IBM® SPSS® Modeler Solution Publisher Runtime, che consente di eseguire stream pubblicati. Gli stream pubblicati non dipendono dal sistema operativo in uso. È pertanto possibile eseguire qualsiasi stream pubblicato su qualsiasi piattaforma supportata dal Runtime.

*Nota*: la funzionalità che consente di pubblicare stream da SPSS Modeler viene installata con IBM® SPSS® Modeler ed è possibile attivarla acquistando un codice di autorizzazione separato. Si noti che i file pubblicati devono essere riesportati con ogni versione di SPSS Modeler. Per esempio, un file esportato con una versione precedente non funzionerà con la versione 13 di SPSS Modeler Solution Publisher Runtime.

# *Requisiti di sistema*

Per l'installazione di IBM® SPSS® Modeler Solution Publisher Runtime sono necessari i seguenti requisiti:

- **Sistema operativo.** Windows Server 2008 R2 per sistemi x64 a 64 bit; Windows Server 2003 Standard Edition R2 per sistemi x86 a 32 bit o x64 per sistemi a 64 bit IBM AIX® 6.1 o 7.1 per sistemi POWER a 64 bit; HP-UX 11i V3 per sistemi Itanium a 64 bit; Oracle Solaris™ 9.x o 10 per sistemi SPARC a 64 bit; Red Hat Enterprise Linux 5.x per sistemi x86 a 32 bit; Red Hat Enterprise Linux 5.x o 6.x per sistemi x64 a 64 bit o per sistemi IBM System z; Red Hat Enterprise Linux Advanced Platform 5.x per sistemi x86 a 32 bit; Red Hat Enterprise Linux Advanced Platform 5.x o 6.x per sistemi x64 a 64 bit o per sistemi IBM System z; SuSE Linux Enterprise Server 10 o 11 per sistemi x64 a 64 bit o per sistemi IBM System z
- **Hardware. Processore** Pentium<sup>®</sup> o di categoria equivalente o superiore (per Windows a 32 bit); famiglia di processori x64 (AMD 64 e EM64T) (per Windows a 64 bit), con velocità minima di 1 GHz Processore PowerPC da 233 MHz o superiore e IBM System p per IBM AIX; Processore Itanium per HP-UX; UltraSPARC II (o superiore) per Solaris; processore Pentium o di categoria equivalente o superiore per Linux a 32 bit; famiglia di processori x64 (AMD 64 e EM64T) o IBM s390x System z per Linux a 64 bit
- **Spazio libero su disco.** 2 gigabyte (GB) consigliati.
- **RAM.** Si consiglia 4 GB.
- **Ambiente virtuale.** Gli ambienti virtuali seguenti supportano IBM® SPSS® Modeler Server.
	- IBM PowerVM Hypervisor per IBM AIX

- <span id="page-23-0"></span>- IBM PR/SM o z/VM per Linux per IBM System z
- VMWare ESX Server 4.1
- VMWare vSphere 4.0
- **Ambiente cluster.** Gli ambienti cluster seguenti supportano SPSS Modeler Server.
	- IBM HACMP/RSCT per IBM AIX
	- IBM WebSphere App Server a 64 bit
	- Microsoft Cluster Service per Windows
	- Oracle Solaris Cluster
	- Oracle WebLogic App Server a 64 bit
	- Red Hat Cluster Suite per Red Hat Enterprise Linux

# *Installazione in ambiente Windows*

Nella seguente sezione è descritta la procedura per installare SPSS Modeler Solution Publisher Runtime sul sistema operativo Windows.

- E Inserire il disco di installazione di IBM SPSS Modeler Solution Publisher nella relativa unità.
- ► Nel menu di installazione, scegliere Installa IBM® SPSS® Modeler Solution Publisher Runtime o Installa IBM® SPSS® Modeler Solution Publisher Runtime for Win64, a seconda del sistema su cui viene eseguita l'installazione.
- E Nell'installazione guidata fare clic su Avanti per iniziare.
- E Seguire le istruzioni visualizzate sullo schermo. Per continuare, fare clic su Avanti.
- E Dopo aver specificato tutte le opzioni, è possibile procedere all'installazione. Fare clic su Installa per iniziare a trasferire i file.
- E Dopo che tutti i file sono stati installati, fare clic su Fine.

# *Installazione in ambiente UNIX*

Nella seguente sezione sono descritti i requisiti di sistema aggiuntivi e la procedura per installare IBM® SPSS® Modeler Solution Publisher Runtime sul sistema operativo UNIX.

## *Requisiti aggiuntivi per UNIX*

È necessario verificare che i limiti del kernel sul sistema siano sufficienti a consentire il funzionamento di IBM® SPSS® Modeler Server. I parametri ulimit relativi a dati, memoria e file sono particolarmente importanti e dovrebbero essere impostati su un valore illimitato nell'ambiente SPSS Modeler Server. A questo scopo, eseguire le operazioni seguenti:

E Aggiungere i seguenti comandi a *modelersrv.sh*:

ulimit –d unlimited

ulimit –m unlimited

ulimit –f unlimited

► Riavviare SPSS Modeler Server.

## **Solaris**.

Oltre ai requisiti di sistema citati in precedenza, l'installazione su Solaris richiede anche le seguenti patch di versione specifiche. È possibile scaricare le patch dalla pagina *http://sunsolve.sun.com/pub-cgi/show.pl?target=patchpage*.

- *ID patch Solaris 2.9*: 111711-16, 111712-16 e 111722-05 (C++)
- *ID patch Solaris 2,10*: 119963 (C++)

Inoltre è necessario installare nel sistema la libreria */usr/lib/iconv/646%UTF-8*. Se non è ancora stata installata, procedere all'installazione dei pacchetti *SUNWiniu8* o *SUNWiniu8x* per installare la libreria come parte dei moduli Indic iconv per UTF-8.

## **Red Hat Enterprise Linux 5.x (32 bit x86)**.

Per una corretta esecuzione sono necessari i seguenti pacchetti aggiuntivi. Cercarli e applicarli utilizzando il programma di gestione degli aggiornamenti configurato. Se non è possibile trovare le versioni specificate, rivolgersi all'amministratore di sistema.

- Il pacchetto *pam* (versione *pam-0.99.6.2-6.el5* 5.2)
- Il pacchetto *glibc* (versione *glibc-2.5-58*)
- Il pacchetto *libstdc* + + (versione *libstdc* + + -4.1.2-50.*el5*)
- Il pacchetto *libgcc* (versione *libgcc-4.1.2-50.el5*)
- Il pacchetto *audit-libs* (versione *audit-libs-1.7.18-2.el5*)

## **Red Hat Enterprise Linux 5.x (64 bit x64)**.

Per una corretta esecuzione sono necessari i seguenti pacchetti aggiuntivi. Cercarli e applicarli utilizzando il programma di gestione degli aggiornamenti configurato. Se non è possibile trovare le versioni specificate, rivolgersi all'amministratore di sistema.

- Il pacchetto *zlib* (versione *zlib-1.2.3-3*)
- Il pacchetto *pam* (versione *pam-0.99.6.2-6.el5* 5.2)
- Il pacchetto *glibc* (versione *glibc-2.5-58*)
- Il pacchetto *libstdc* + + (versione *libstdc* + + -4.1.2 50.*el*5)
- Il pacchetto *libgcc* (versione *libgcc-4.1.2-50.el5*)
- Il pacchetto *audit-libs* (versione *audit-libs-1.7.18-2.el5*)

#### **Red Hat Enterprise Linux 6.x (32 bit x86)**.

Per una corretta esecuzione sono necessari i seguenti pacchetti aggiuntivi. Cercarli e applicarli utilizzando il programma di gestione degli aggiornamenti configurato. Se non è possibile trovare le versioni specificate, rivolgersi all'amministratore di sistema.

- Il pacchetto *pam* (versione *pam-1.1.1-4.el6.i686*)
- Il pacchetto *glibc* (versione *glibc-2.12-1.7.el6.i686*)
- Il pacchetto *libstdc++* (versione *libstdc++-4.4.4-13.el6.i686*)
- Il pacchetto *libgcc* (versione *libgcc-4.4.4-13.el6.i686*)
- Il pacchetto *audit-libs* (versione *audit-libs-2.0.4-1.el6.i686*)
- Il pacchetto *nss-softokn-freebl* (versione *nss-softokn-freebl-3.12.7-1.1.el6.i686*)

#### **Red Hat Enterprise Linux 6.x (64 bit x64)**.

Per una corretta esecuzione sono necessari i seguenti pacchetti aggiuntivi. Cercarli e applicarli utilizzando il programma di gestione degli aggiornamenti configurato. Se non è possibile trovare le versioni specificate, rivolgersi all'amministratore di sistema.

- Il pacchetto *zlib* (versione *zlib-1.2.3-25.el6.x86 64*)
- Il pacchetto *pam* (versione *pam-1.1.1-4.el6.x86 64*)
- Il pacchetto *glibc* (versione *glibc-2.12-1.7.el6.x86 64*)
- Il pacchetto *libstdc* + + (versione *libstdc* + + -4.4.4 13.*el6.x86* 64)
- Il pacchetto *libgcc* (versione *libgcc-4.4.4-13.el6.x86 64*)
- Il pacchetto *audit-libs* (versione *audit-libs-2.0.4-1.el6.x86 64*)
- Il pacchetto *nss-softokn-freebl* (versione *nss-softokn-freebl-3.12.7-1.1.el6.x86 64*)

### **SuSE Linux 10 (64 bit x64)**.

Per una corretta esecuzione sono necessari i seguenti pacchetti aggiuntivi. Cercarli e applicarli utilizzando il programma di gestione degli aggiornamenti configurato. Se non è possibile trovare le versioni specificate, rivolgersi all'amministratore di sistema.

- Il pacchetto *zlib* (versione *zlib-1.2.3-15,2*)
- Il pacchetto *pam* (versione *pam-0.99.6.3-28.18.39*)
- Il pacchetto *glibc* (versione *glibc-2.4-31.74.1*)
- Il pacchetto *libstdc* + + (versione *libstdc* + + -4.1.2 20070115-0.29.6)
- Il pacchetto *libgcc* (versione *libgcc-4.1.2 20070115-0.29.6*)
- Il pacchetto *audit-libs* (versione *audit-libs-1.2.9-6.19*)

#### **SuSE Linux 11 (64 bit x64)**.

Per una corretta esecuzione sono necessari i seguenti pacchetti aggiuntivi. Cercarli e applicarli utilizzando il programma di gestione degli aggiornamenti configurato. Se non è possibile trovare le versioni specificate, rivolgersi all'amministratore di sistema.

- Il pacchetto *zlib* (versione *zlib-1.2.3-106,34*)
- Il pacchetto *pam* (versione *pam-1.0.4-0.5.12*)
- Il pacchetto *glibc* (versione *glibc-2.11.1-0.17.4*)
- Il pacchetto *libstdc* + + (versione *libstdc* + +43-4.3.4  $20091019-0.7.35$ )
- Il pacchetto *libgcc* (versione *libgcc43-4.3.4 20091019-0.7.35*)
- Il pacchetto *audit-libs* (versione *audit-libs-1,70,7-5,16*)

#### **zLinux a 64-bit (IBM System z)**.

Per una corretta esecuzione sono necessari i seguenti pacchetti aggiuntivi. Cercarli e applicarli utilizzando il programma di gestione degli aggiornamenti configurato. Se non è possibile trovare almeno le versioni minime specificate, rivolgersi all'amministratore di sistema.

- Il pacchetto *libstdc++* (versione: *libstdc++-5.0.7-X.Y.s390x* dove *X.Y* indica *0.0* o versione successiva).
- Il pacchetto *libgcc* (versione: *libgcc-4.2.0-X.Y.s390x* dove *X.Y* indica 0.0 o versione successiva).

## **AIX 6.1**.

Oltre ai requisiti di sistema citati in precedenza, per l'installazione su AIX 6.1 è necessario quanto segue:

- *bos.net.tcp.client* (versione: *6.1.5.1*)
- *bos.rte.bind cmds* (versione: *6.1.5.0*)
- *bos.rte.libc* (versione: 6.1.5.1)
- *bos.rte.libpthreads* (versione: *6.1.5.0*)
- *bos.rte.security* (versione: *6.1.5.0*)
- *vacpp.cmp.rte* (versione: *11.1.0.3*)
- *bos.rte.iconv* (versione: *6.1.5.0*)
- *bos.adt.lib* (versione: 6.1.2.0)
- *bos.rte.streams* (versione: *6.1.5.0*)
- *bos.rte.mlslib* (versione: *6.1.5.0*)
- *bos.rte.odm* (versione: 6.1.5.0)

#### **AIX 7,1**.

Oltre ai requisiti di sistema citati in precedenza, per l'installazione su AIX 7,1 è necessario quanto segue:

- *bos.net.tcp.client* (versione: *7.1.0.1*)
- *bos.rte.bind cmds* (versione: 7.1.0.0)

- *bos.rte.libc* (versione: *7.1.0.1*)
- *bos.rte.libpthreads* (versione: *7.1.0.0*)
- *bos.rte.security* (versione: *7.1.0.1*)
- *xlC.rte* (versione: *11.1.0.1*)
- *bos.rte.iconv* (versione: *7.1.0.0*)
- *bos.adt.lib* (versione: *7.1.0.0*)
- *bos.rte.streams* (versione: *7.1.0.0*)
- *bos.rte.mlslib* (versione: *7.1.0.0*)
- *bos.rte.odm* (versione: 7.1.0.0)

#### **HP-UX**.

Oltre ai requisiti di sistema citati in precedenza, l'installazione su HP-UX richiede inoltre che siano installate le librerie C++ Runtime. Queste possono essere scaricate come patch PHSS\_26946. Per accedere alla patch, visitare la pagina *http://www4.itrc.hp.com/service/patch/mainPage.do*. La registrazione è obbligatoria ed è gratuita.

## *Procedura di installazione su computer UNIX*

Le seguenti istruzioni di installazione si riferiscono alla versione IBM® SPSS® Modeler Solution Publisher Runtime per UNIX. È necessario disporre di autorizzazioni in lettura e scrittura per la directory di installazione di destinazione. Accedere pertanto con un account che disponga di autorizzazioni sufficienti.

- E Inserire il disco di installazione nel lettore, assicurandosi di poter accedere a questa unità. Su Solaris deve essere in esecuzione il gestore dei volumi (ovvero il daemon vold).
- E Cambiare le directory nel punto di avvio del DVD.
- E Cambiare le directory con la directory *modelrun*.
- E Passare alla directory della piattaforma di pertinenza.
- E Eseguire lo script di installazione *.bin*. Per esempio:

./modelersolutionpublisherhpia64.bin -i console

- E Vengono visualizzati i dettagli di introduzione. Premere Invio per continuare.
- E Vengono visualizzate le informazioni sulle licenze. Leggere la licenza, digitare 1 per accettarne i termini e premere Invio per continuare.
- E Viene visualizzato un elenco delle lingue disponibili. Immettere il numero della versione di lingua da installare e premere Invio per continuare.
- E Viene richiesto di immettere il percorso di installazione. Per utilizzare la directory di default, */usr/IBM/SPSS/ModelerSolutionPublisher<nn>* (dove *<nn>* è il numero di versione), premere Invio. Il Runtime verrà installato nella directory specificata.

23

- <span id="page-28-0"></span>E Viene richiesto di confermare il percorso di installazione. Se il percorso è corretto, digitare y e premere Invio.
- E Viene visualizzato un riepilogo delle informazioni di preinstallazione per confermare le impostazioni specificate. Premere Invio per continuare.
- E Un messaggio indica che la routine di installazione è pronta per essere eseguita. Premere Invio per continuare.
- E Lo stato di esecuzione della routine è visibile sulla barra di avanzamento visualizzata. Al termine, premere Invio per uscire dal programma di installazione.

# *Risoluzione dei problemi di un'installazione*

### *Firma digitale non valida rilevata all'installazione*

I prodotti SPSS Modeler utilizzano la certificazione emessa da IBM per la firma digitale. In alcuni casi, quando si tenta di installare i prodotti SPSS Modeler, può essere visualizzato l'errore seguente:

Errore 1330. Impossibile installare un file necessario. La firma digitale del file CAB [nome file] non è valida...

#### *Utenti di Windows XP o Windows Server*

Questo messaggio può essere visualizzato quando si installa un prodotto su Windows XP o Windows Server 2003 con un file cabinet di dimensione superiore ai 500 MB. Per correggere il problema, installare il seguente aggiornamento Windows:

Per Windows XP: *<http://support.microsoft.com/kb/960554/en-us>*

Per Windows Server: *<http://support.microsoft.com/kb/888303/en-us>*

## *Tutti gli utenti Windows*

Viene visualizzato questo messaggio se si tenta di installare prodotti SPSS Modeler su una macchina sprovvista di collegamento a Internet e sulla quale non è presente il certificato corretto. Attenersi alla seguente procedura per correggere il problema.

- 1. Fare clic su OK per accettare il messaggio.
- 2. Fare clic su Annulla per uscire dal programma di installazione.
- 3. Se la macchina su cui si sta tentando di installare il prodotto non è collegata a Internet, eseguire l'operazione seguente su una macchina con collegamento Internet e copiare il file *.cer* sulla macchina in cui si eseguirà l'installazione.
- 4. Da *<http://www.verisign.com/support/roots.html>*, scorrere verso il basso per individuare VeriSign Class 3 Primary CA - G5 root Certification Authority (CA). Scaricare questo certificato CA radice e salvarlo come file *.cer*.
- 5. Fare doppio clic sul file *.cer*.

- <span id="page-29-0"></span>6. Nella scheda Generale, fare clic su Installa certificato.
- 7. Seguire le istruzioni all'interno di Importazione guidata certificati, mantenendo le opzioni di default e facendo clic su Fine al termine.
- 8. Riprovare l'installazione.

# *Avvio del Runtime*

Dopo aver installato il Runtime, è possibile utilizzarlo per eseguire stream che sono stati pubblicati da IBM® SPSS® Modeler utilizzando uno dei nodi di esportazione. [Per ulteriori informazioni,](#page-14-0) [vedere l'argomento Pubblicazione di stream in il capitolo 2 a pag. 9.](#page-14-0)Avviare il Runtime dalla riga di comando, con opzioni indicanti il nome del file di immagine pubblicato e un file di parametri facoltativo da eseguire.

Per eseguire il Runtime, al prompt dei comandi digitare la riga seguente:

modelerrun -p <parameter-file> -o <options> <image-file>

dove

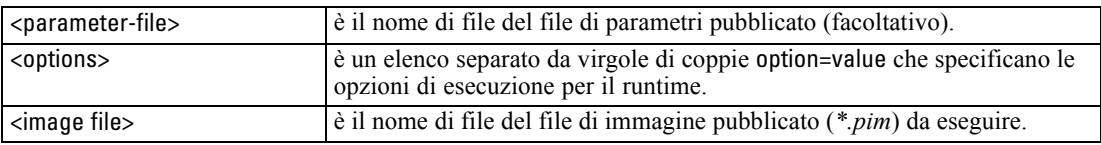

*Nota*: quando si utilizzano lingue multibyte come il cinese o il giapponese in ambiente UNIX, è necessario specificare i codici di lingua da utilizzare. L'esempio seguente mostra i codici di lingua per il cinese semplificato:

./modelerrun -o locale="zh\_CN.GB18030",encoding="GB18030" -p

in cui -p è la posizione dei file PIM e PAR.

[Per ulteriori informazioni, vedere l'argomento Esecuzione di stream pubblicati in il capitolo 3](#page-17-0) [a pag. 12.](#page-17-0)

# *Modifica della directory Temp*

Alcune operazioni eseguite da IBM® SPSS® Modeler Solution Publisher Runtime potrebbero richiedere la creazione di file temporanei. Per default, per la creazione di file temporanei in Runtime viene utilizzata la directory temporanea di sistema. È possibile modificare il percorso della directory temporanea, attenendosi alla procedura seguente.

*Nota*: è molto importante utilizzare la sintassi corretta. Prestare particolare attenzione agli spazi e al percorso della directory.

<span id="page-30-0"></span>Si supponga di utilizzare SPSS Modeler Solution Publisher Runtime con i seguenti file pubblicati, —*webtest.pim* e *webtest.par*, e di voler modificare la posizione dei file temporanei per utilizzare la directory *C:\published\temp*. Per modificare la posizione della directory temp utilizzata dall'eseguibile:

E Dalla directory in cui sono salvati i file *.pim* e*.par*, eseguire il seguente comando:

modelerrun -o directory\_temp="C:\\published\\temp" -p webtest.par webtest.pim

Runtime utilizzerà la directory *"C:\published\temp"* come directory temporanea solo per quel processo specifico.

# *Disinstallazione di IBM SPSS Modeler Solution Publisher Runtime*

Nella sezione seguente sono descritte le procedure per la disinstallazione di IBM® SPSS® Modeler Solution Publisher Runtime.

# *Procedura di disinstallazione su computer Windows*

- E Nel Pannello di controllo di Windows, selezionare Installazione applicazioni.
- ▶ Dall'elenco, selezionare IBM® SPSS® Modeler Solution Publisher <nn>.
- $\blacktriangleright$  Fare clic su Rimuovi.
- E Per rimuovere il Runtime, seguire le istruzioni visualizzate sullo schermo.

*Nota*: per rimuovere programmi, è necessario accedere al computer con i privilegi di amministratore.

# *Procedura di disinstallazione su computer UNIX*

E Rimuovere la directory di installazione, inclusi tutti i file installati.

# <span id="page-31-0"></span>*Riferimenti all'API della libreria di IBM SPSS Modeler Solution Publisher Runtime*

# *Introduzione*

L'API CLEMRTL consente d controllare l'esecuzione di stream pubblicati dall'applicazione. In questa sezione sono descritte le funzioni API disponibili.

Di seguito sono riportati argomenti di interesse generale che riguardano l'utilizzo dell'API:

- L'API viene avviata al collegamento C per la massima compatibilità, ma la libreria ha dipendenze C++. In alcune piattaforme questo significa che può essere utilizzata solo con un linker che riconosce C++.
- Prima di utilizzare qualsiasi altra funzione della libreria, è necessario chiamare clemrtl initialise ext().
- Il tipo clemrtl image handle è utilizzato come un identificatore di immagine.
- Ogni funzione restituisce un codice di indicatore di stato. Di seguito sono elencati i valori dell'indicatore di stato:

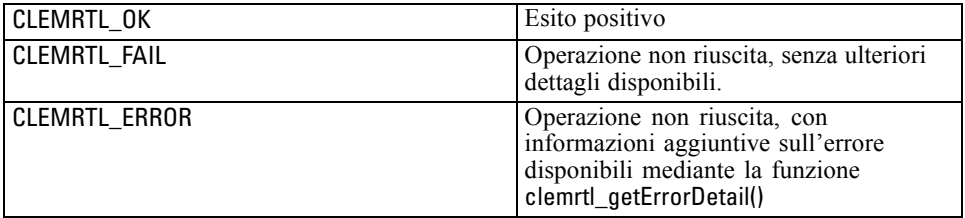

# *Panoramica del processo API*

Di seguito è riportata la struttura generale di un'applicazione che utilizza l'API:

- $\triangleright$  Inizializzare la libreria con clemrtl\_initialise\_ext().
- ► Controllare e modificare le opzioni di esecuzione con clemrtl\_getOption() e clemrtl\_setOption().
- E Aprire un'immagine con clemrtl\_openImage() e ricevere un handle di immagine.
- $\triangleright$  Controllare e modificare i parametri dell'immagine con clemrtl enumerateParameters(), clemrtl\_getParameter() e clemrtl\_setParameter().
- ► Eseguire l'immagine con clemrtl\_execute(). Se è necessario eseguire ripetutamente la stessa immagine senza modificarne i parametri, utilizzare prima clemrtl prepare().

© Copyright IBM Corporation 1994, 2012. 26

*Riferimenti all'API della libreria di IBM SPSS Modeler Solution Publisher Runtime*

- <span id="page-32-0"></span> $\triangleright$  Chiudere l'immagine con clemrtl closeImage().
- $\triangleright$  Per annullare un'esecuzione in corso, utilizzare clemrtl interrupt().
- ► Per recuperare informazioni sull'ultimo errore, utilizzare clemrtl\_getErrorDetail(). Per ricevere messaggi di errore e altri messaggi diagnostici al loro arrivo, utilizzare clemrtl\_setReportHandler().

La libreria è stata progettata per l'utilizzo a thread multipli alle seguenti condizioni:

- Non è possibile chiamare contemporaneamente funzioni globali, ovvero quelle che non assumono un handle di immagine come argomento.
- Non è possibile chiamare contemporaneamente funzioni locali di immagine, ovvero quelle che assumono un handle di immagine come argomento, quando sono applicate allo stesso handle di immagine, con l'eccezione di clemrtl\_interrupt().
- È possibile chiamare contemporaneamente funzioni locali di immagine quando sono applicate a handle di immagine diversi.

In particolare, questo significa che thread separati possono preparare ed eseguire immagini contemporaneamente, a condizione che utilizzino handle di immagine diversi. Handle di immagine diversi possono fare riferimento alla stessa immagine (clemrtl\_openImage() crea un nuovo handle ogni volta che viene chiamato, anche per la stessa immagine), tuttavia è necessario ricordarsi di modificare i parametri dell'immagine quando si eseguono istanze multiple della stessa immagine per reindirizzare l'output in base alle specifiche esigenze. Se due immagini eseguite contemporaneamente tentano di scrivere entrambe nello stesso file o tabella di database di output, i risultati saranno imprevedibili.

# *Funzioni API*

Di seguito è riportato l'elenco completo delle funzioni esposte nell'API.

## *initialise*

Questa funzione è obsoleta ed è equivalente a

initialise\_ext(flags, 0, 0);

I nuovi programmi devono chiamare *initialise\_ext*.

### *initialise\_ext*

int clemrtl\_initialise\_ext( unsigned flags, int arg\_count, const clemrtl\_init\_arg\* args);

Inizializza IBM® SPSS® Modeler Solution Publisher Runtime. *È necessario chiamare questa funzione prima di qualsiasi altra funzione API.*

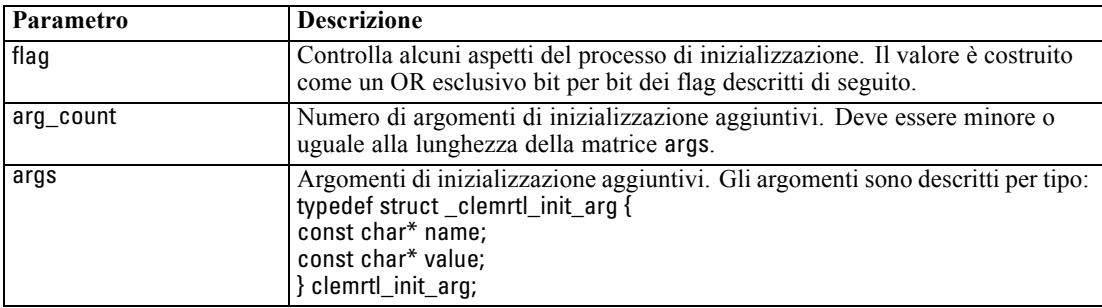

Il campo name è il nome di una proprietà di configurazione e il campo value è il valore corrispondente. Sono riconosciute le seguenti proprietà di configurazione:

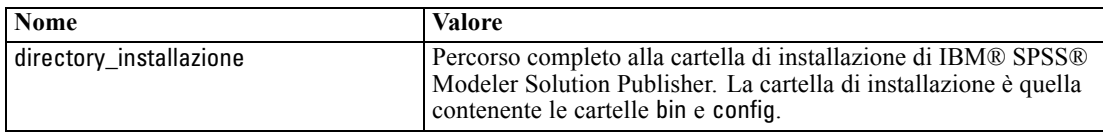

Restituisce i seguenti codici di errore:

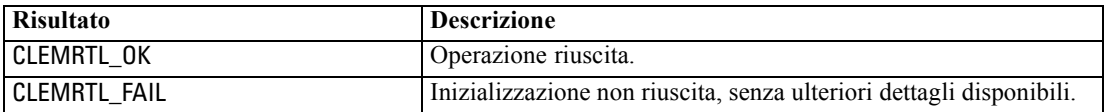

Il parametro flag fornisce il controllo di determinati aspetti del processo di inizializzazione. Il valore 0 (o CLEMRTL\_INIT\_DEFAULTS) specifica il comportamento di default, come indicato di seguito:

- Impostare il fuso orario di default chiamando tzset().
- Impostare le impostazioni internazionali LC NUMERIC su "C".
- Impostare il nuovo handler globale per generare un'eccezione quando la memoria è esaurita.

È possibile modificare questo comportamento specificando combinazioni dei seguenti flag:

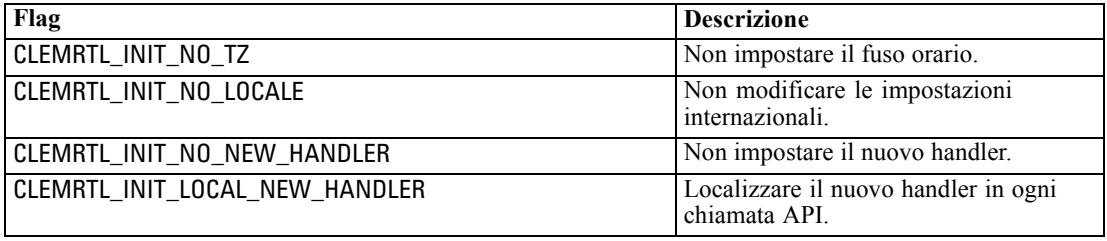

Per convertire correttamente tra numeri e stringhe, è necessario impostare le impostazioni internazionali LC\_NUMERIC su "C" (il formato di numero di IBM® SPSS® Modeler utilizza le regole delle impostazioni internazionali "C"). È inclusa la conversione di numeri letti da e scritti in file di testo.

- <span id="page-34-0"></span> Specificare NO\_LOCALE se l'applicazione dipende dalle impostazioni internazionali LC\_NUMERIC e non richiede conversione tra numeri e stringhe.
- NO\_NEW\_HANDLER e LOCAL\_NEW\_HANDLER si escludono a vicenda. È necessario che new generi un'eccezione quando la memoria è esaurita.
- Specificare NO\_NEW\_HANDLER se l'applicazione imposta il proprio nuovo handler oppure se si è certi che il compilatore/sistema di runtime generi un'eccezione per default.

Specificare LOCAL\_NEW\_HANDLER se l'applicazione necessita che new restituisca un puntatore nullo quando la memoria è esaurita. *Nota*: questo utilizzo non è sicuro in un ambiente a thread multipli.

### *getOption*

int clemrtl\_getOption( const char\* name, char\* value, int value\_size);

Recupera il valore di un'opzione di esecuzione.

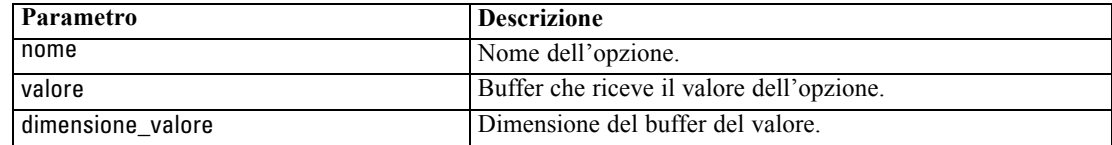

Restituisce uno dei seguenti codici di stato:

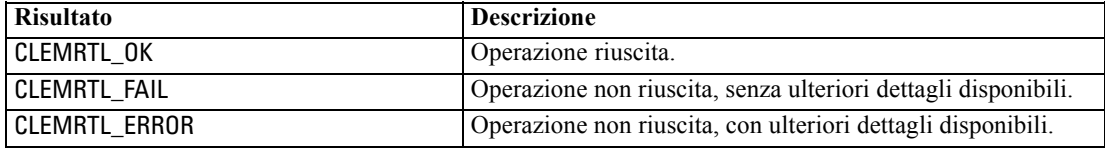

L'operazione non riesce se il nome dell'opzione non è uno dei nomi di opzione di esecuzione elencati in precedenza, per esempio utilizzo\_memoria, oppure se il buffer dei valori non è sufficientemente grande da ricevere il valore, incluso un carattere di terminazione nullo. I valori delle opzioni sono sempre stringhe, anche quando l'interpretazione è numerica. [Per ulteriori](#page-17-0) [informazioni, vedere l'argomento Esecuzione](#page-17-0) di stream pubblicati in il capitolo 3 a pag. [12.](#page-17-0)

### *setOption*

int clemrtl\_setOption( const char\* name, const char\* value);

Imposta il valore di un'opzione di esecuzione.

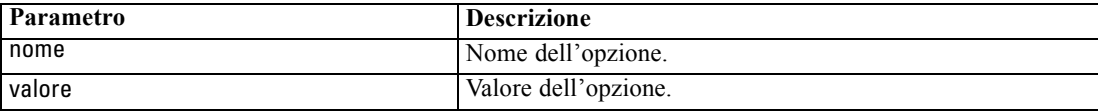

<span id="page-35-0"></span>Restituisce uno dei seguenti codici di stato:

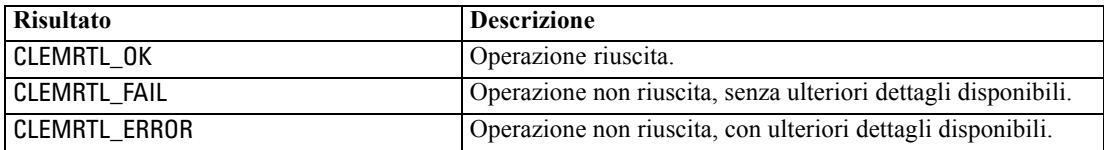

L'operazione non riesce se il nome dell'opzione non è uno dei nomi di opzione di esecuzione elencati in precedenza, per esempio utilizzo\_memoria. I valori delle opzioni sono sempre stringhe, anche quando l'interpretazione è numerica.

## *setLogFile*

int clemrtl\_setLogFile( int mode, const char\* log\_file);

Reindirizza i messaggi di registro da tutte le immagini aperte successivamente.

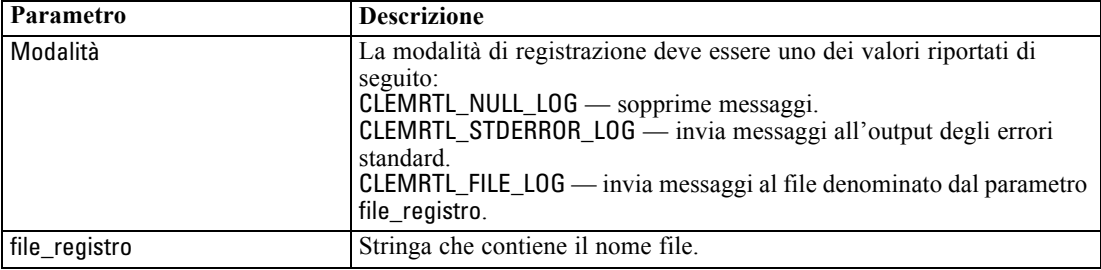

Restituisce uno dei seguenti codici di stato:

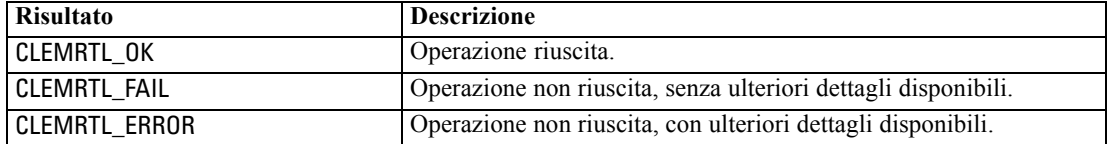

L'operazione non riesce se la modalità non è una delle modalità riconosciute oppure se è necessaria la registrazione in un file e il nome file non è stato specificato oppure non è valido.

## *openImage*

int clemrtl\_openImage( const char\* image\_file, const char\* param\_file, clemrtl\_image\_handle\* handle); *Riferimenti all'API della libreria di IBM SPSS Modeler Solution Publisher Runtime*

<span id="page-36-0"></span>Apre l'immagine di uno stream pubblicato.

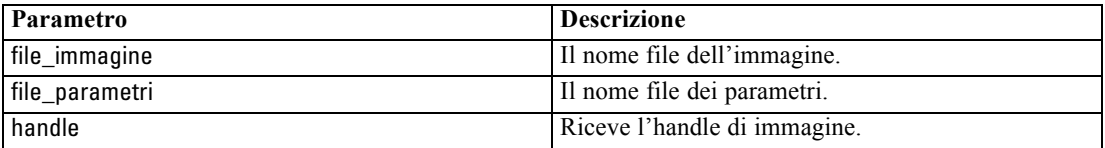

Restituisce uno dei seguenti codici di stato:

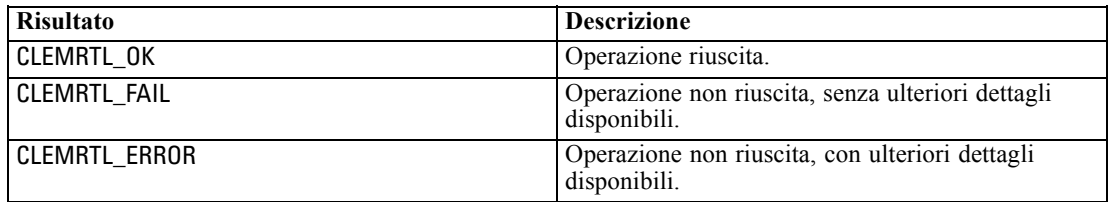

Il file dei parametri può essere NULL se non è richiesto un file dei parametri separato. L'operazione non riesce se non si specifica il file di immagine, se il nome file non è valido oppure se il contenuto non è leggibile. Se l'operazione riesce, l'handle di immagine restituito può essere utilizzato per identificare l'istanza dell'immagine nelle successive chiamate API.

## *closeImage*

int clemrtl\_closeImage( clemrtl\_image\_handle handle);

Chiude un handle di immagine e ne libera le risorse.

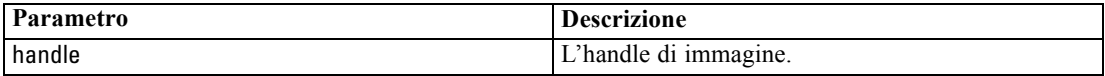

Restituisce uno dei seguenti codici di stato:

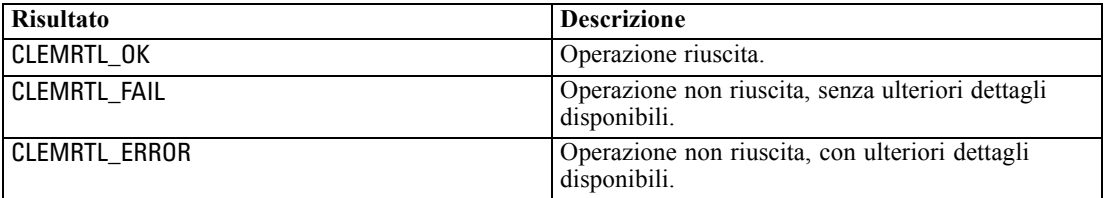

L'operazione non riesce se è in corso un'altra chiamata API sull'immagine, in particolare se l'immagine è ancora in esecuzione. Se l'operazione riesce, l'immagine viene chiusa e non è possibile utilizzare l'handle in nessun'altra chiamata API successiva, eccetto che in un'altra chiamata di clemrtl\_closeImage(), che non produce effetti.

#### *enumerateParameters*

int clemrtl\_enumerateParameters( clemrtl\_image\_handle handle,

<span id="page-37-0"></span>clemrtl\_parameter\_proc proc, void\* data);

Applica una procedura di richiamata a ogni nome e valore di parametro di immagine.

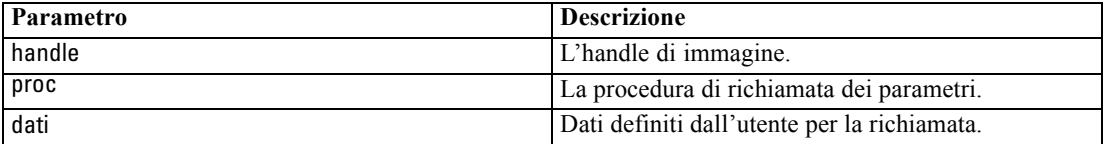

Restituisce uno dei seguenti codici di stato:

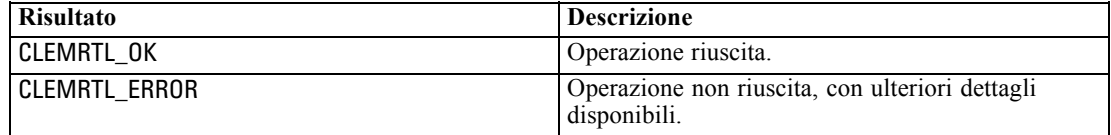

Di seguito è riportato il tipo della procedura di richiamata:

typedef void (\*clemrtl\_parameter\_proc)( void\* data, const char\* name, const char\* value);

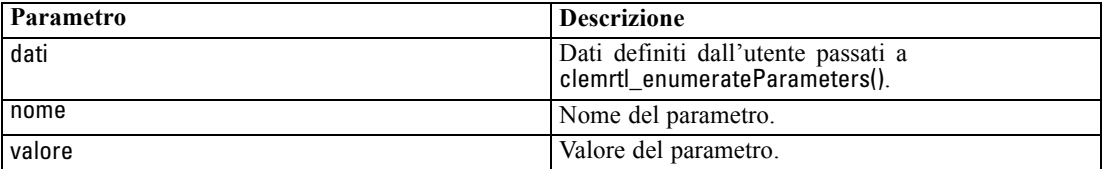

La procedura viene applicata esattamente una sola volta a ogni parametro di immagine in ordine arbitrario.

### *getParameter*

int clemrtl\_getParameter( clemrtl\_image\_handle handle, const char\* name, char\* value, int value\_size);

Recupera il valore di un parametro di immagine.

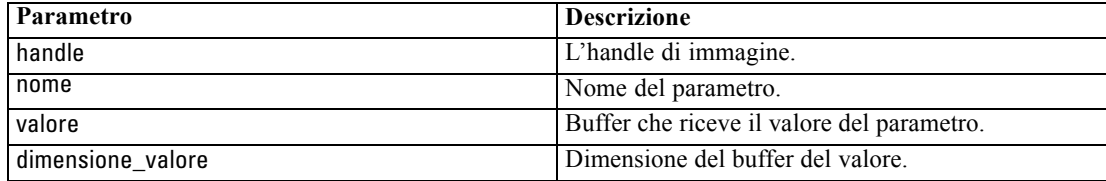

*Riferimenti all'API della libreria di IBM SPSS Modeler Solution Publisher Runtime*

<span id="page-38-0"></span>Restituisce uno dei seguenti codici di stato:

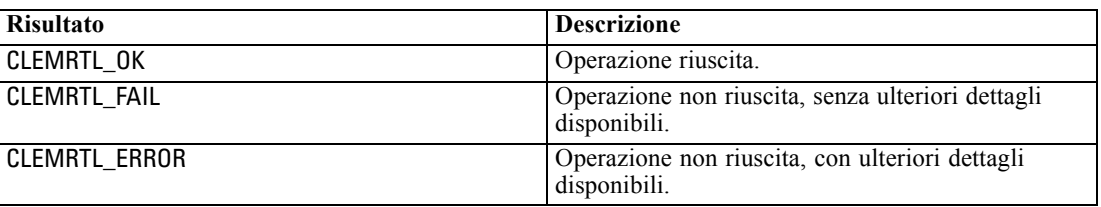

L'operazione non riesce se il nome di parametro non corrisponde al nome di qualsiasi parametro dell'immagine oppure se il buffer del valore non è sufficientemente grande da ricevere il valore, incluso un carattere di terminazione nullo. I nomi di parametro utilizzano il formato nome.attributo descritto in precedenza, per esempio file0.nome e i valori di parametro sono sempre stringhe, anche se l'interpretazione è numerica.

### *setParameter*

int clemrtl\_setParameter( clemrtl\_image\_handle handle, const char\* name, const char\* value);

Imposta il valore di un parametro di immagine.

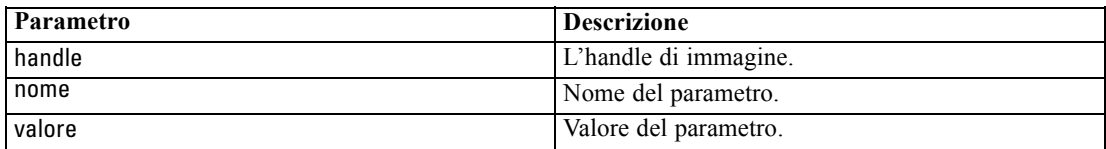

Restituisce uno dei seguenti codici di stato:

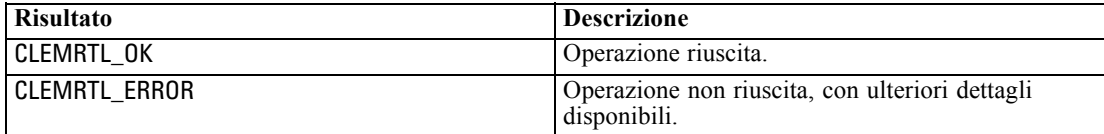

L'operazione non riesce se l'handle di immagine non è valido oppure se il nome di parametro non corrisponde al nome di qualsiasi parametro dell'immagine. I nomi di parametro utilizzano il formato nome.attributo descritto in precedenza, per esempio file0.nome e i valori di parametro sono sempre stringhe, anche se l'interpretazione è numerica.

## *getFieldCount*

int clemrtl\_getFieldCount( clemrtl\_image\_handle handle, const char\* key, size\_t\* field\_count);

<span id="page-39-0"></span>Restituisce il numero di campi in una sorgente di input o destinazione di output.

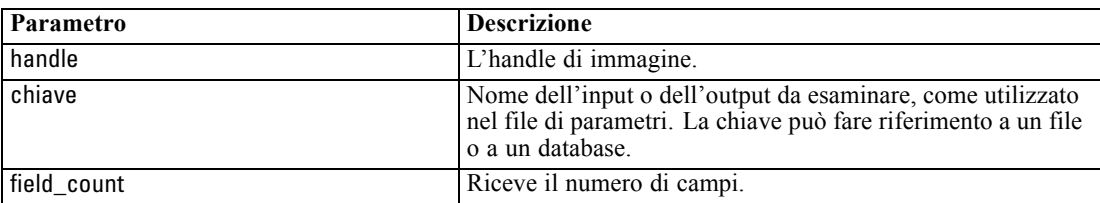

Restituisce uno dei seguenti codici di stato:

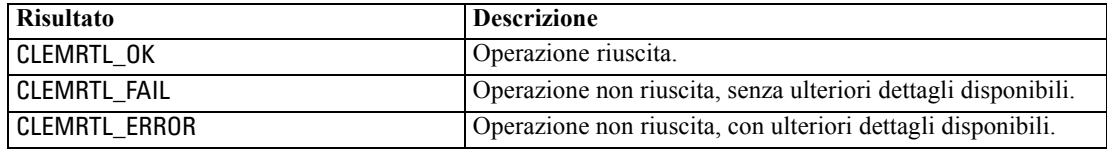

# *getFieldTypes*

int clemrtl\_getFieldTypes( clemrtl\_image\_handle handle, const char\* key, size\_t field\_count, int\* field\_types);

Restituisce i tipi di campo per una sorgente di input o destinazione di output.

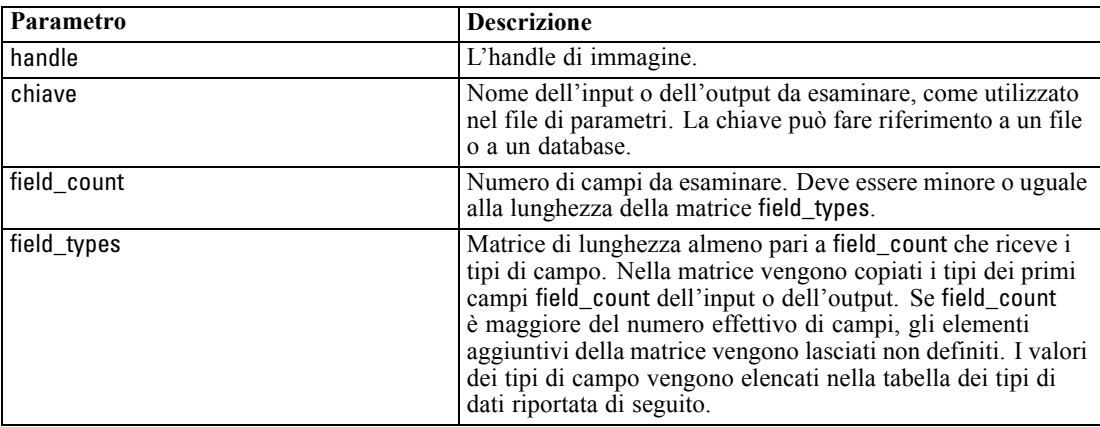

## *Tipi di dati*

I field\_types devono essere uno dei seguenti tipi:

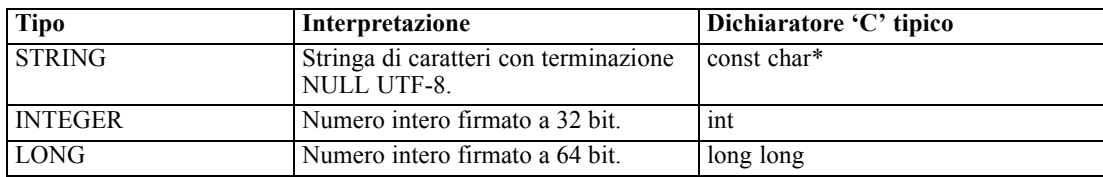

*Riferimenti all'API della libreria di IBM SPSS Modeler Solution Publisher Runtime*

<span id="page-40-0"></span>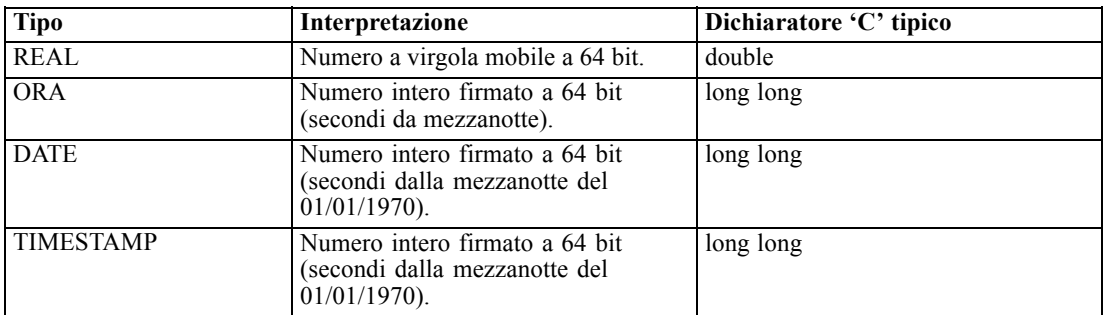

Restituisce uno dei seguenti codici di stato:

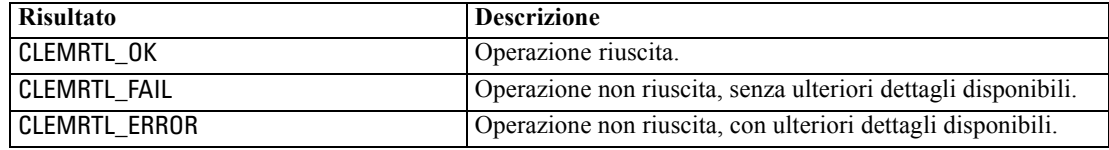

## *setAlternativeInput*

int clemrtl\_setAlternativeInput( clemrtl\_image\_handle handle, const char\* key, size\_t field\_count, int field\_types, void\*\* (\*iterator)(void\* arg), void\* arg);

Sostituisce la sorgente di input di un file con una sorgente di input alternativa.

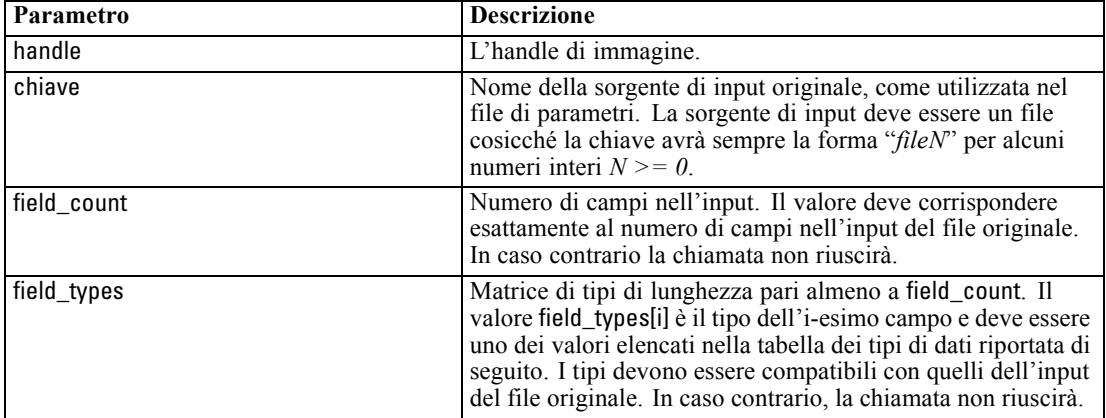

<span id="page-41-0"></span>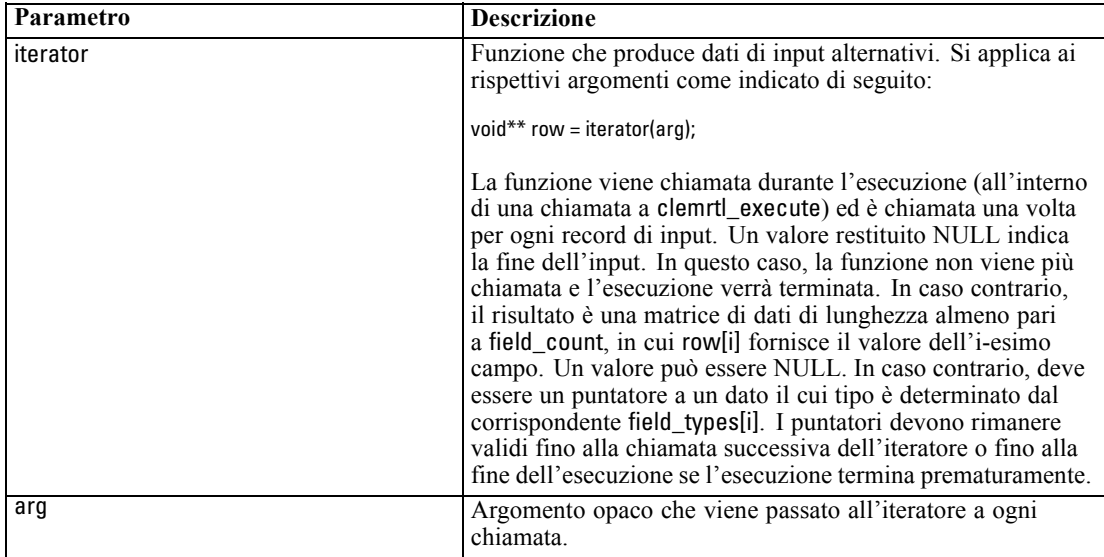

## *Tipi di dati*

I field\_types devono essere uno di questi tipi. [Per ulteriori informazioni, vedere l'argomento](#page-39-0) [getFieldTypes a pag. 34.](#page-39-0)

Restituisce uno dei seguenti codici di stato:

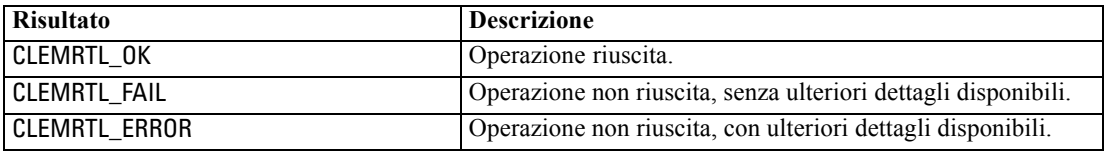

L'operazione non riesce se i tipi di campo non sono compatibili con quelli dell'input del file originale oppure se il conteggio dei campi non corrisponde esattamente al numero di campi nell'input del file originale.

## *setAlternativeOutput*

```
int clemrtl_setAlternativeOutput(
clemrtl_image_handle handle,
const char* key,
size_t field_count,
int field_types,
void (*iterator)(void* arg, void** row),
void* arg);
```
*Riferimenti all'API della libreria di IBM SPSS Modeler Solution Publisher Runtime*

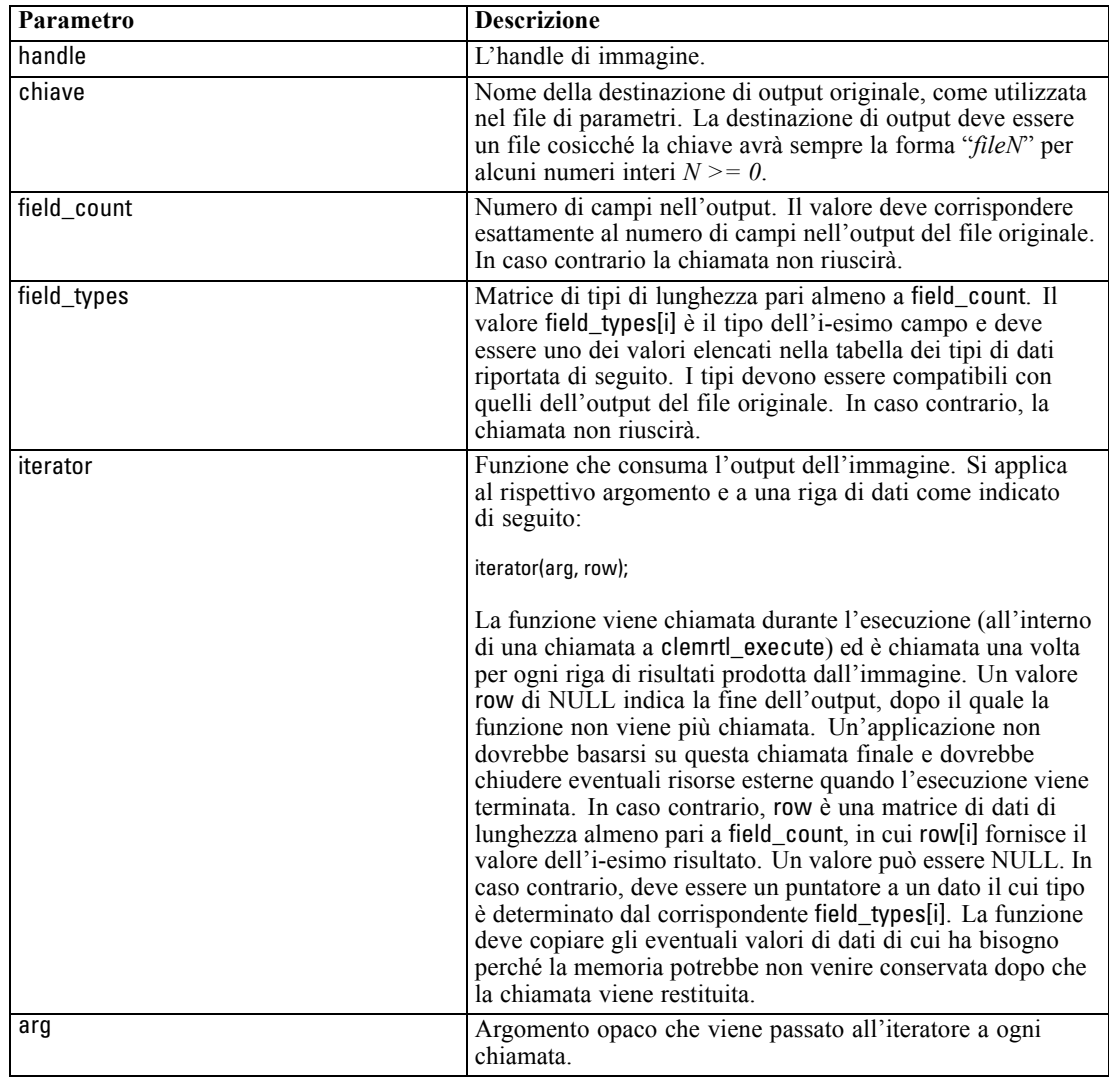

Sostituisce la destinazione output di un file con una destinazione output alternativa.

# *Tipi di dati*

I field\_types devono essere uno di questi tipi. [Per ulteriori informazioni, vedere l'argomento](#page-39-0) [getFieldTypes a pag. 34.](#page-39-0)

Restituisce uno dei seguenti codici di stato:

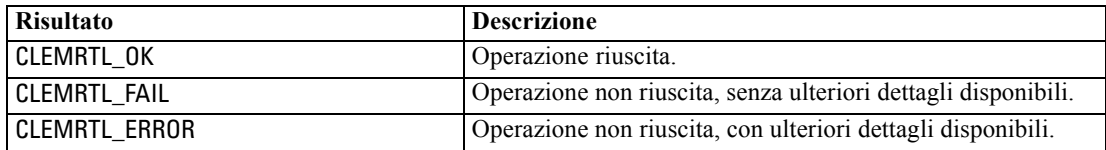

<span id="page-43-0"></span>L'operazione non riesce se i tipi di campo non sono compatibili con quelli dell'output del file originale oppure il se conteggio dei campi non corrisponde esattamente al numero di campi nell'output del file originale.

#### *execute*

int clemrtl\_execute(clemrtl\_image\_handle handle);

Esegue un'immagine.

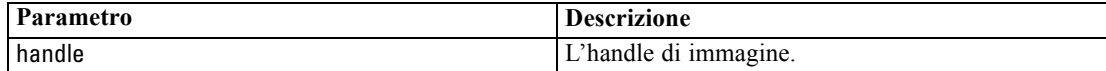

Restituisce uno dei seguenti codici di stato:

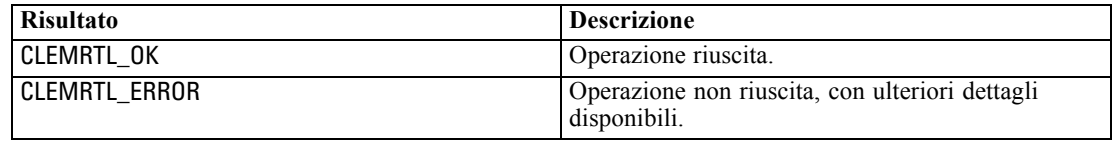

Se l'immagine non è stata preparata, viene preparata inizialmente utilizzando i valori di parametro correnti. L'operazione non riesce se l'handle di immagine non è valido oppure se si verifica un errore durante la preparazione o l'esecuzione. La chiamata non restituisce finché l'esecuzione non è completa.

#### *prepare*

int clemrtl\_prepare(clemrtl\_image\_handle handle);

Prepara un'immagine per l'esecuzione.

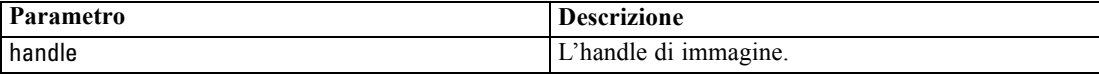

Restituisce uno dei seguenti codici di stato:

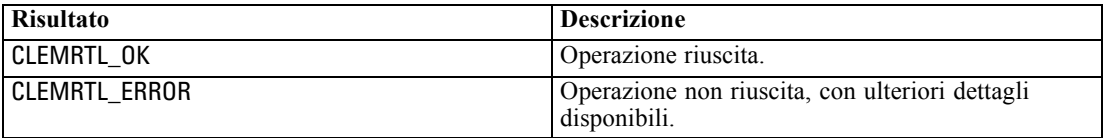

L'operazione non riesce se l'handle di immagine non è valido oppure se si verifica un errore durante la preparazione.

È necessario preparare un'immagine prima della sua esecuzione. Durante la preparazione, i valori di parametro dell'immagine vengono congelati. Se non è stata già preparata, clemrtl\_execute() prepara un'immagine automaticamente in ogni chiamata. L'utilizzo di clemrtl\_prepare() per preparare un'immagine è utile se l'immagine deve essere eseguita più volte con gli stessi valori di parametro e può migliorare sensibilmente le performance. Dopo che un'immagine è stata preparata, le successive modifiche apportate ai valori di parametro

*Riferimenti all'API della libreria di IBM SPSS Modeler Solution Publisher Runtime*

<span id="page-44-0"></span>vengono ignorate. Utilizzare nuovamente clemrtl\_prepare() per aggiornare l'immagine con i nuovi valori di parametro.

## *interrupt*

int clemrtl\_interrupt(clemrtl\_image\_handle handle);

Termina l'esecuzione in corso di un'immagine.

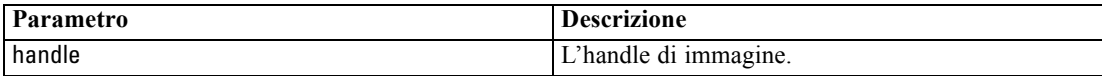

Restituisce uno dei seguenti codici di stato:

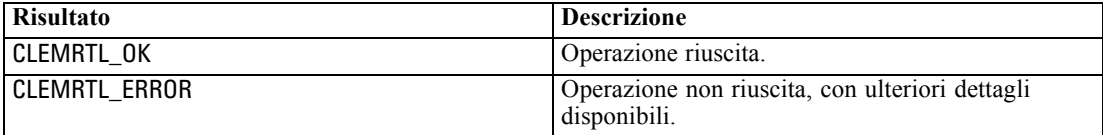

L'operazione non ha effetto se l'handle di immagine non è valido oppure se l'immagine non è in esecuzione.

Questa funzione è sicura per chiamare contemporaneamente con un'altra chiamata API sullo stesso handle di immagine.

## *getErrorDetail*

```
int clemrtl_getErrorDetail(
clemrtl_image_handle handle,
char* severity,
int* code,
char* text,
int text_size);
```
Restituisce informazioni dettagliate sull'ultimo errore che si è verificato in un'immagine.

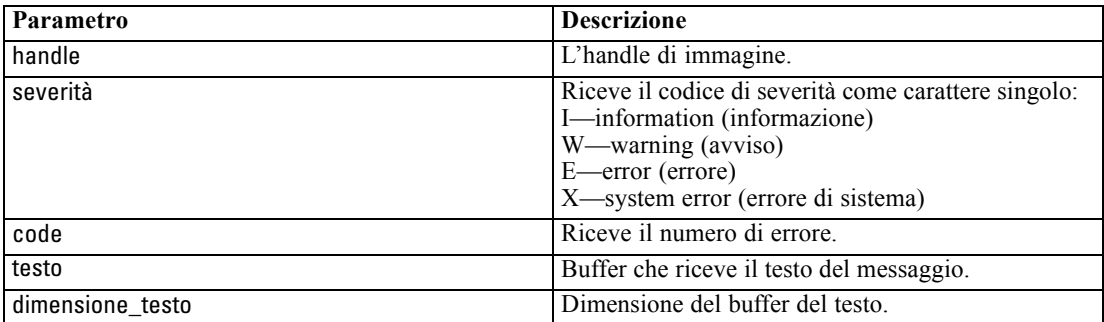

<span id="page-45-0"></span>Restituisce uno dei seguenti codici di stato:

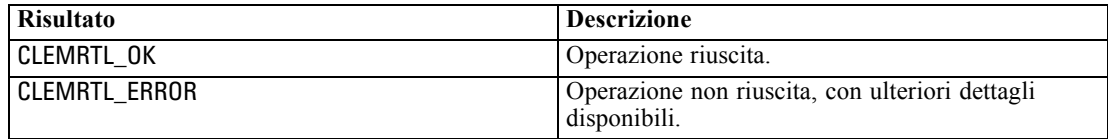

I risultati saranno inaffidabili se l'handle di immagine non è valido. Per adattarlo al buffer del testo, il testo del messaggio viene troncato all'occorrenza.

Se una chiamata API non riesce con CLEMRTL\_ERROR e l'errore non è correlato a un handle di immagine specifico, passando 0 come handle di immagine verranno recuperati i dettagli dell'ultimo errore non specifico di un'immagine, ma il risultato non è affidabile in ambienti a thread multipli.

### *setReportHandler*

int clemrtl\_setReportHandler( clemrtl\_image\_handle handle, clemrtl\_report\_proc proc, void\* data);

Installa una procedura di richiamata di report per un'immagine.

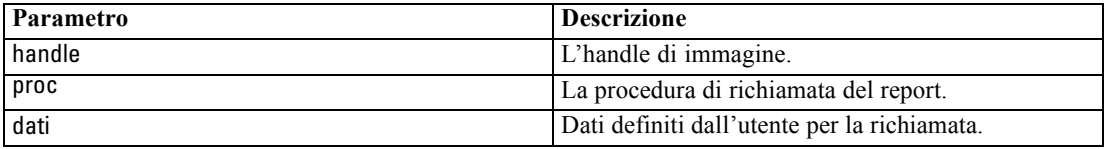

Restituisce uno dei seguenti codici di stato:

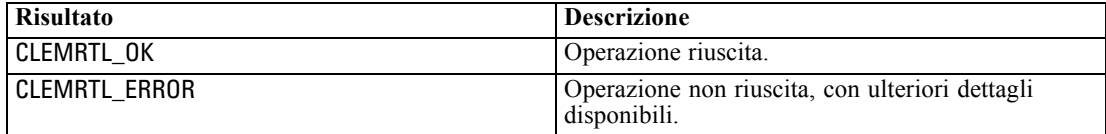

Di seguito è riportato il tipo della procedura di richiamata:

typedef void (\*clemrtl\_report\_proc)( void\* data, char severity, int code, const char\* text);

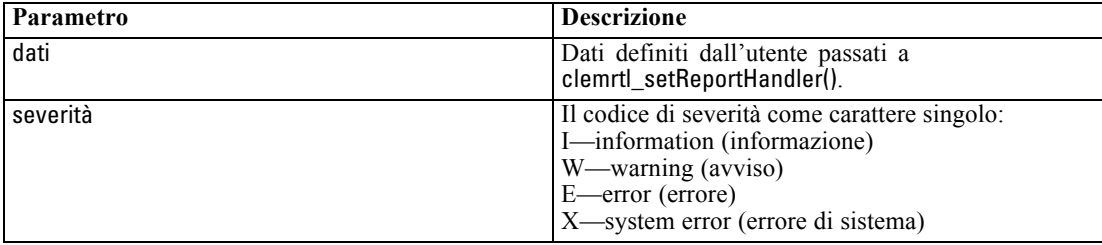

*Riferimenti all'API della libreria di IBM SPSS Modeler Solution Publisher Runtime*

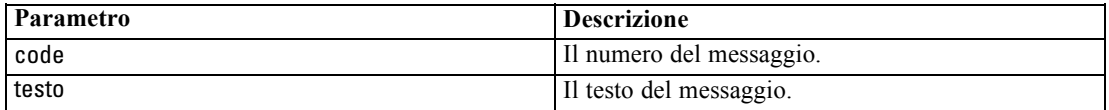

La procedura è applicata a ogni messaggio al suo arrivo. Impostando la procedura su NULL, qualsiasi handler esistente installato nell'immagine viene rimosso.

# <span id="page-47-0"></span>*Note*

Queste informazioni sono state preparate per prodotti e servizi offerti in tutto il mondo.

IBM potrebbe non offrire i prodotti, i servizi o le funzionalità di cui si tratta nel presente documento in altri paesi. Contattare il rappresentante IBM locale per informazioni sui prodotti e i servizi attualmente disponibili nella propria zona. Qualsiasi riferimento a un prodotto, programma o servizio IBM non intende dichiarare o implicare che sia possibile utilizzare esclusivamente tale prodotto, programma o servizio IBM. Potrà invece essere utilizzato qualsiasi prodotto, programma o servizio con funzionalità equivalente e che non violi i diritti di proprietà intellettuale di IBM. Tuttavia, è responsabilità dell'utente valutare e verificare il funzionamento di qualsiasi prodotto, programma o servizio non IBM.

IBM può essere titolare di brevetti o domande di brevetto relativi alla materia oggetto del presente documento. La consegna del presente documento non conferisce alcuna licenza rispetto a questi brevetti. Rivolgere per iscritto i quesiti sulle licenze a:

*IBM Director of Licensing, IBM Corporation, North Castle Drive, Armonk, NY 10504-1785, U.S.A.*

Per richieste di informazioni sulle licenze riguardanti il set di caratteri a byte doppio (DBCS), contattare l'Intellectual Property Department di IBM del proprio paese, oppure inviare le richieste in forma scritta all'indirizzo:

*Intellectual Property Licensing, Legal and Intellectual Property Law, IBM Japan Ltd., 1623-14, Shimotsuruma, Yamato-shi, Kanagawa 242-8502 Giappone.*

**Il seguente paragrafo non si applica per il Regno Unito o altri paesi in cui le presenti disposizioni non sono conformi alle leggi locali:** INTERNATIONAL BUSINESS MACHINES FORNISCE QUESTA PUBBLICAZIONE "COSÌ COM'È" SENZA GARANZIA DI ALCUN TIPO, SIA ESSA ESPRESSA O IMPLICITA, INCLUSE, MA NON LIMITATE A, LE GARANZIE IMPLICITE DI NON VIOLAZIONE, COMMERCIABILITÀ O IDONEITÀ A UNO SCOPO SPECIFICO. Alcuni stati non consentono limitazioni di garanzie espresse o implicite in determinate transazioni, pertanto quanto sopra potrebbe non essere applicabile.

Le presenti informazioni possono includere imprecisioni tecniche o errori tipografici. Le modifiche periodiche apportate alle informazioni contenute in questa pubblicazione verranno inserite nelle nuove edizioni della pubblicazione. IBM può apportare miglioramenti e/o modifiche al/ai prodotto/i e/o al/ai programma/i descritti nella presente pubblicazione in qualsiasi momento senza preavviso.

Qualsiasi riferimento nelle presenti informazioni a siti Web non IBM viene fornito esclusivamente per facilitare la consultazione e non rappresenta in alcun modo un'approvazione o sostegno da parte nostra di tali siti Web. I materiali contenuti in tali siti Web non fanno parte dei materiali di questo prodotto IBM e il loro utilizzo è esclusivamente a rischio dell'utente.

IBM può utilizzare o distribuire eventuali informazioni fornite dall'utente nei modi che ritiene appropriati senza incorrere in alcun obbligo nei confronti dell'utente.

<span id="page-48-0"></span>I licenziatari del programma che desiderassero informazioni su di esso allo scopo di abilitare: (i) lo scambio di informazioni tra programmi creati indipendentemente e altri programmi (questo compreso) e (ii) l'utilizzo in comune delle informazioni scambiate, dovranno rivolgersi a:

*IBM Software Group, All'attenzione di: Licensing, 233 S. Wacker Dr., Chicago, IL 60606, USA*.

Tali informazioni saranno fornite in conformità ai termini e alle condizioni in vigore e, in alcuni casi, dietro pagamento.

Il programma concesso in licenza descritto nel presente documento e tutto il materiale correlato disponibile sono forniti da IBM in base ai termini del contratto di licenza cliente IBM, del contratto di licenza internazionale IBM o del contratto equivalente esistente tra le parti.

Tutti i dati sulle prestazioni qui contenuti sono stati elaborati in ambiente controllato. Di conseguenza, i risultati ottenuti con sistemi operativi diversi possono variare in modo significativo. Alcune misurazioni potrebbero essere state effettuate su sistemi in corso di sviluppo e non c'è garanzia che tali misurazioni coincidano con quelle effettuate sui sistemi comunemente disponibili. Inoltre, alcune misurazioni potrebbero essere stime elaborate tramite l'estrapolazione. I risultati effettivi potrebbero variare. Gli utenti di questo documento devono verificare i dati relativi al proprio ambiente specifico.

le informazioni relative a prodotti non IBM sono state ottenute dai fornitori di tali prodotti, da loro annunci pubblicati e da altre fonti disponibili al pubblico. IBM non ha verificato tali prodotti e non può confermare l'accuratezza delle prestazioni, la compatibilità o qualsiasi altra dichiarazione relativa a prodotti non IBM. Eventuali domande in merito alle funzionalità dei prodotti non IBM vanno indirizzate ai fornitori di tali prodotti.

Qualsiasi affermazione relativa agli obiettivi e alla direzione futura di IBM è soggetta a modifica o revoca senza preavviso e concerne esclusivamente gli scopi dell'azienda.

Le presenti informazioni includono esempi di dati e report utilizzati in operazioni aziendali quotidiane. Per fornire una descrizione il più possibile esaustiva, gli esempi includono nomi di persone, società, marchi e prodotti. Tutti questi nomi sono fittizi e ogni somiglianza a nomi e indirizzi utilizzati da aziende reali è puramente casuale.

Per chi visualizza queste informazioni a video: le fotografie e le illustrazioni a colori potrebbero non essere disponibili.

#### *Marchi*

IBM, il logo IBM, ibm.com e SPSS sono marchi di IBM Corporation, registrati in numerose giurisdizioni nel mondo. Un elenco aggiornato dei marchi IBM è disponibile sul Web all'indirizzo *<http://www.ibm.com/legal/copytrade.shtml>*.

Intel, il logo Intel, Intel Inside, il logo Intel Inside, Intel Centrino, il logo Intel Centrino, Celeron, Intel Xeon, Intel SpeedStep, Itanium e Pentium sono marchi o marchi registrati di Intel Corporation o delle sue consociate negli Stati Uniti e in altri paesi.

Linux è un marchio registrato di Linus Torvalds negli Stati Uniti e/o negli altri paesi.

Microsoft, Windows, Windows NT e il logo Windows sono marchi di Microsoft Corporation negli Stati Uniti e/o negli altri paesi.

UNIX è un marchio registrato di The Open Group negli Stati Uniti e in altri paesi.

*Appendice A*

Java e tutti i marchi e i logo basati su Java sono marchi di Sun Microsystems, Inc. negli Stati Uniti e/o negli altri paesi.

Altri nomi di prodotti e servizi possono essere marchi commerciali di IBM o di altre aziende.

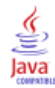

# *Indice*

<span id="page-50-0"></span>apertura stream, [30](#page-35-0) API cenni generali, [14,](#page-19-0) [26](#page-31-0) codici di errore, [26](#page-31-0) codici di stato, [26](#page-31-0) conteggio campi, [33](#page-38-0) input alternativo, [35](#page-40-0) opzioni di esecuzione, [29](#page-34-0) output alternativo, [36](#page-41-0) riferimenti, [26](#page-31-0) setReportHandler, [40](#page-45-0) tipi di campo, [34](#page-39-0)

chiusura stream, [31](#page-36-0) closeImage panoramica del processo API, [26](#page-31-0) riferimenti alle funzioni API, [31](#page-36-0) codici di errore, [26](#page-31-0) codici di stato, [26](#page-31-0)

deployment, [8](#page-13-0) directory temporanea IBM SPSS Modeler Solution Publisher Runtime, [24](#page-29-0) disinstallazione IBM SPSS Modeler Solution Publisher Runtime, [25](#page-30-0) documentazione, [4](#page-9-0)

enumerateParameters panoramica del processo API, [26](#page-31-0) riferimenti alle funzioni API, [31](#page-36-0) esecuzione di stream utilizzo di IBM SPSS Modeler Solution Publisher, [12](#page-17-0)–[13](#page-18-0) esempi cenni generali, [6](#page-11-0) Guida alle applicazioni, [4](#page-9-0) esempi di applicazioni, [4](#page-9-0) execute panoramica del processo API, [26](#page-31-0) riferimenti alle funzioni API, [38](#page-43-0)

file *.par*, [9](#page-14-0) file *.pim*, [9](#page-14-0) file di registro, [30](#page-35-0) funzioni API closeImage, [26](#page-31-0), [31](#page-36-0) enumerateParameters, [26](#page-31-0), [31](#page-36-0) execute, [26,](#page-31-0) [38](#page-43-0) getErrorDetail, [26,](#page-31-0) [39](#page-44-0) getFieldCount, [26](#page-31-0), [33](#page-38-0) getFieldTypes, [26](#page-31-0), [34](#page-39-0) getOption, [26,](#page-31-0) [29](#page-34-0)

getParameter, [26](#page-31-0), [32](#page-37-0) inizializzazione, [26](#page-31-0)[–27](#page-32-0) interrupt, [26,](#page-31-0) [39](#page-44-0) openImage, [26](#page-31-0), [30](#page-35-0) prepare, [26,](#page-31-0) [38](#page-43-0) setAlternativeInput, [26](#page-31-0), [35](#page-40-0) setAlternativeOutput, [26,](#page-31-0) [36](#page-41-0) setLogFile, [26,](#page-31-0) [30](#page-35-0) setOption, [26](#page-31-0), [29](#page-34-0) setParameter, [26](#page-31-0), [33](#page-38-0) setReportHandler, [26](#page-31-0) fuso orario impostazione tramite l'API, [27](#page-32-0) getErrorDetail panoramica del processo API, [26](#page-31-0) riferimenti alle funzioni API, [39](#page-44-0) getFieldCount panoramica del processo API, [26](#page-31-0) riferimenti alle funzioni API, [33](#page-38-0) getFieldTypes panoramica del processo API, [26](#page-31-0) riferimenti alle funzioni API, [34](#page-39-0) getOption panoramica del processo API, [26](#page-31-0) riferimenti alle funzioni API, [29](#page-34-0) getParameter panoramica del processo API, [26](#page-31-0) riferimenti alle funzioni API, [32](#page-37-0) IBM SPSS Modeler, [1](#page-6-0) documentazione, [4](#page-9-0) IBM SPSS Modeler Solution Publisher, [8–](#page-13-0)[9](#page-14-0) cenni generali, [8](#page-13-0) integrazione con altre applicazioni, [14](#page-19-0) IBM SPSS Modeler Solution Publisher Runtime avvio, [24](#page-29-0) directory temp, [24](#page-29-0) disinstallazione, [25](#page-30-0) Installazione, [17](#page-22-0) requisiti di sistema, [17](#page-22-0)[–18](#page-23-0) initialise flag, [27](#page-32-0) riferimenti alle funzioni API, [27](#page-32-0) initialise\_ext flag, [27](#page-32-0) riferimenti alle funzioni API, [27](#page-32-0) initialize panoramica del processo API, [26](#page-31-0) interrupt panoramica del processo API, [26](#page-31-0) riferimenti alle funzioni API, [39](#page-44-0) locale

impostazione tramite l'API, [27](#page-32-0)

*Indice*

marchi, [43](#page-48-0) nodi output, [8](#page-13-0) note legali, [42](#page-47-0) openImage panoramica del processo API, [26](#page-31-0) riferimenti alle funzioni API, [30](#page-35-0) parameters parametri per esecuzione di stream, [13](#page-18-0) parametri file di parametri API, [30](#page-35-0)–[31](#page-36-0) parametri di immagini API, [31](#page-36-0)[–33](#page-38-0) procedure di richiamata API, [31](#page-36-0) prepare panoramica del processo API, [26](#page-31-0) riferimenti alle funzioni API, [38](#page-43-0) pubblicazione di stream IBM SPSS Modeler Solution Publisher, [8](#page-13-0)–[9](#page-14-0) Runtime avvio, [24](#page-29-0) directory temp, [24](#page-29-0) disinstallazione, [25](#page-30-0) installazione su computer UNIX, [18](#page-23-0) installazione su computer Windows, [18](#page-23-0) opzioni, [12](#page-17-0) Runtime programming library (CLEMRTL), [14](#page-19-0) segnalazione di errori riferimenti alle funzioni API, [30](#page-35-0), [39–](#page-44-0)[40](#page-45-0) setAlternativeInput panoramica del processo API, [26](#page-31-0) riferimenti alle funzioni API, [35](#page-40-0) setAlternativeOutput panoramica del processo API, [26](#page-31-0) riferimenti alle funzioni API, [36](#page-41-0) setLogFile panoramica del processo API, [26](#page-31-0) riferimenti alle funzioni API, [30](#page-35-0) setOption panoramica del processo API, [26](#page-31-0) riferimenti alle funzioni API, [29](#page-34-0) setParameter panoramica del processo API, [26](#page-31-0) riferimenti alle funzioni API, [33](#page-38-0) setReportHandler panoramica del processo API, [26](#page-31-0) riferimenti alle funzioni API, [40](#page-45-0) SPSS Modeler Server, [2](#page-7-0)

UNIX

installazione di IBM SPSS Modeler Solution Publisher Runtime, [18](#page-23-0)

Windows

installazione di IBM SPSS Modeler Solution Publisher Runtime, [17](#page-22-0)